# 生化学反応系の数理モデル -パラメータフィッティング-

大野 聡 東京大学 黒田研

# お知らせ

今日使うファイル類は <http://kurodalab.bi.s.u-tokyo.ac.jp/class/Summer/2015/Day3/> に置いてあります。(テキストエンコーディングはSJIS)

慣れてきたら自力で全部書く、あるいは、 これまで作ったプログラムを応用して作るようにして下さい。

課題が終わった人は、 積極的に発展課題に取り組んで下さい。

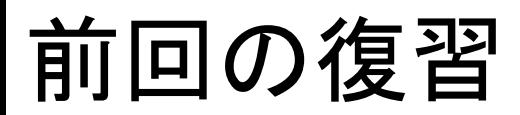

# 生化学反応を常微分方程式(ODE)で記述

# 数値計算で解く(数値積分)

# 解(反応系の振る舞い)の解析

# そもそも、なぜモデルを作るの?

現象を定量的に理解したい

• 観測データの再現には、どのパラメータが重要?

予測したい

• どんな実験条件なら、面白い現象が見られる?

実験で確かめるのが困難なことを知りたい

• コスト・技術・倫理などの問題でそもそも実験でき ないことを知りたい

# モデルを使ったシミュレーション

time

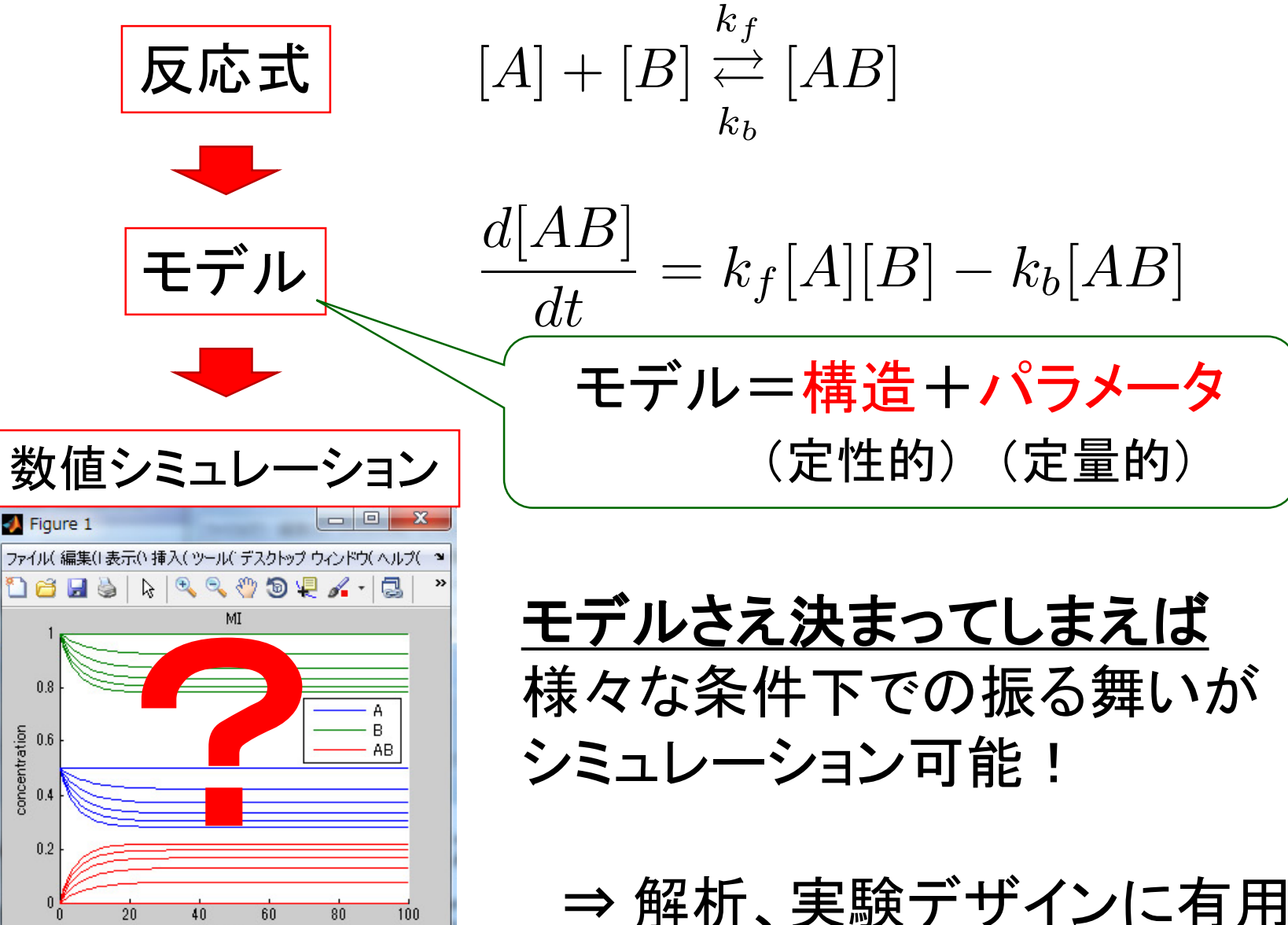

### 構造が決まった。パラメータはどうやって決める?

○文献を参照 ⇒ 実験条件によってまちまち

○反応の速度定数を実験的に測る! ⇒ 1)パラメータが多いとしんどい… 2)誤差を含む(正確にわかるわけでない)

多くの場合、速度定数そのものが見たいわけではない! 自分がほしいパラメータは自分で求めないといけない! (興味のあるもの:システム全体の振る舞いを再現するモデル)

誤解を恐れず極論すれば たとえ物理的に正確な速度定数が神様から告げられても モデルに対して現象を再現するパラメータとは限らない!

※そもそも、全ての要素を考慮したモデルは作れない。 今回の例では、空間的な効果は考えない。

# 欲しいパラメータは目的(モデル)依存

モデルの構築は目的依存(自分がみたいものをみる) ■ パラメータはモデルに依存して決まる。

例:細胞を刺激することで測定された 各シグナル分子の時間波形を再現するモデルが欲しい!

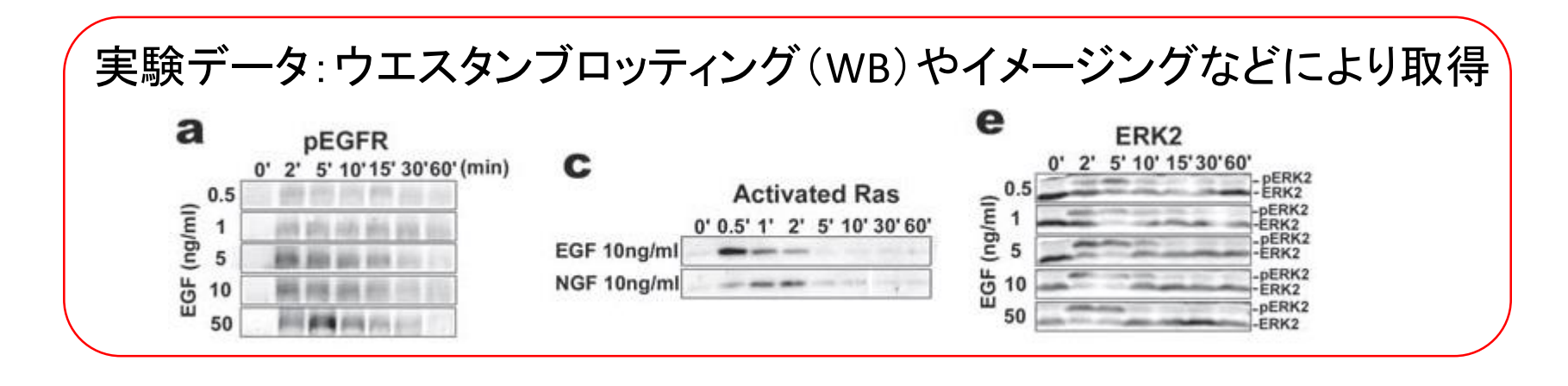

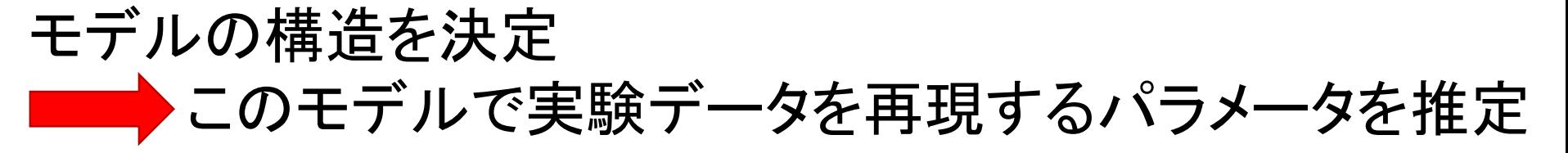

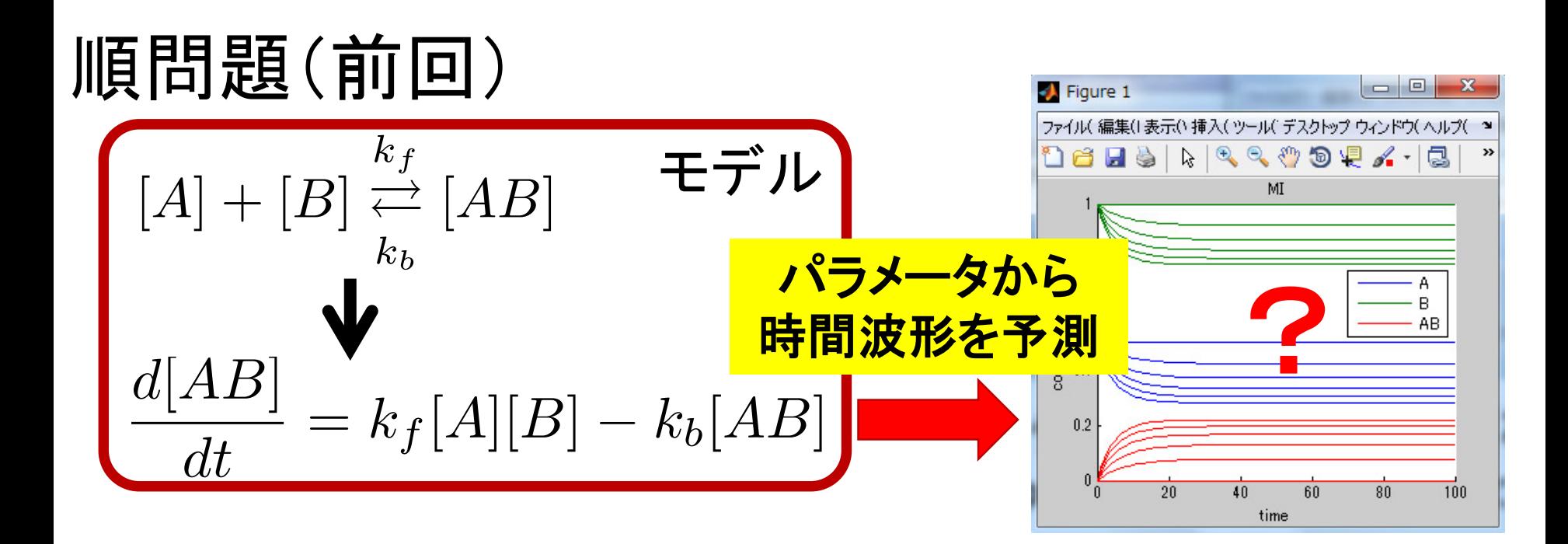

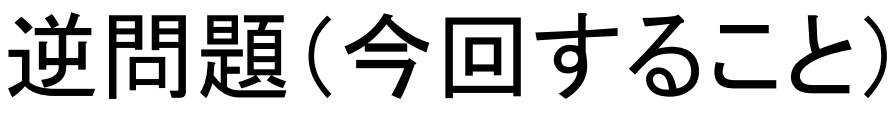

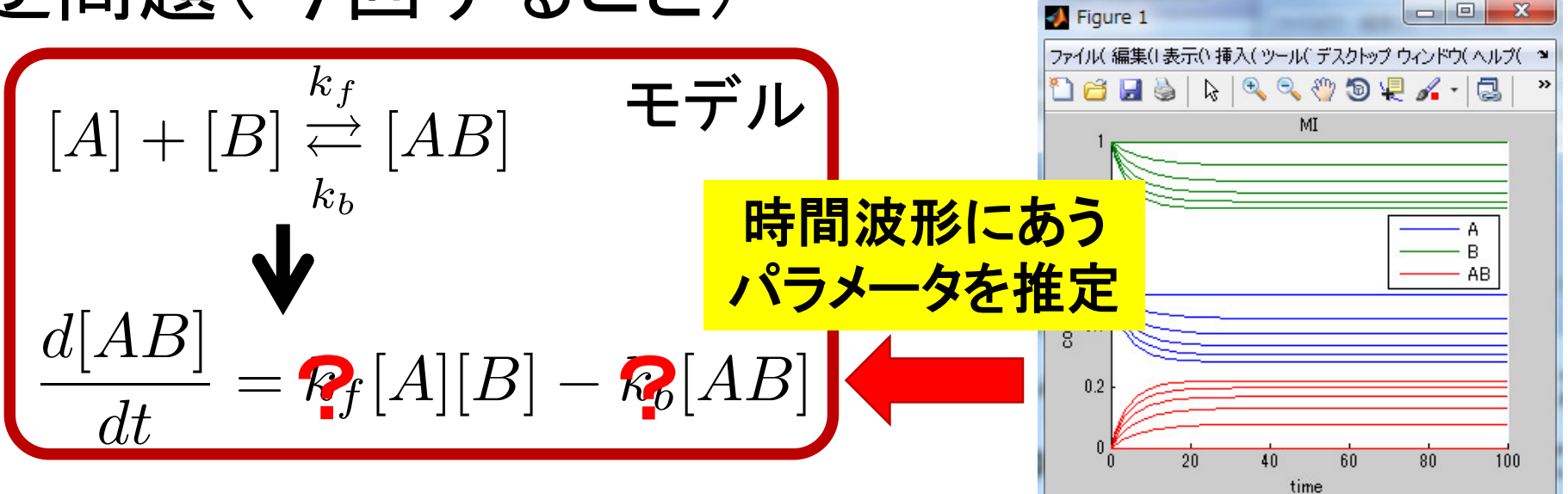

# 今日の流れ

- 1. Ras, Rap1のODEモデルを作成
- 2. パラメータ推定と最小2乗法について
- 3. ODEモデルの1つの未知パラメータを推定
- 4. ODEモデルの4つの未知パラメータを推定

# 細胞運命決定機構:増殖と分化のスイッチ 現象を分子に帰着せさることができない!

ERKの時間波形が異なるだけで異なる現象を制御

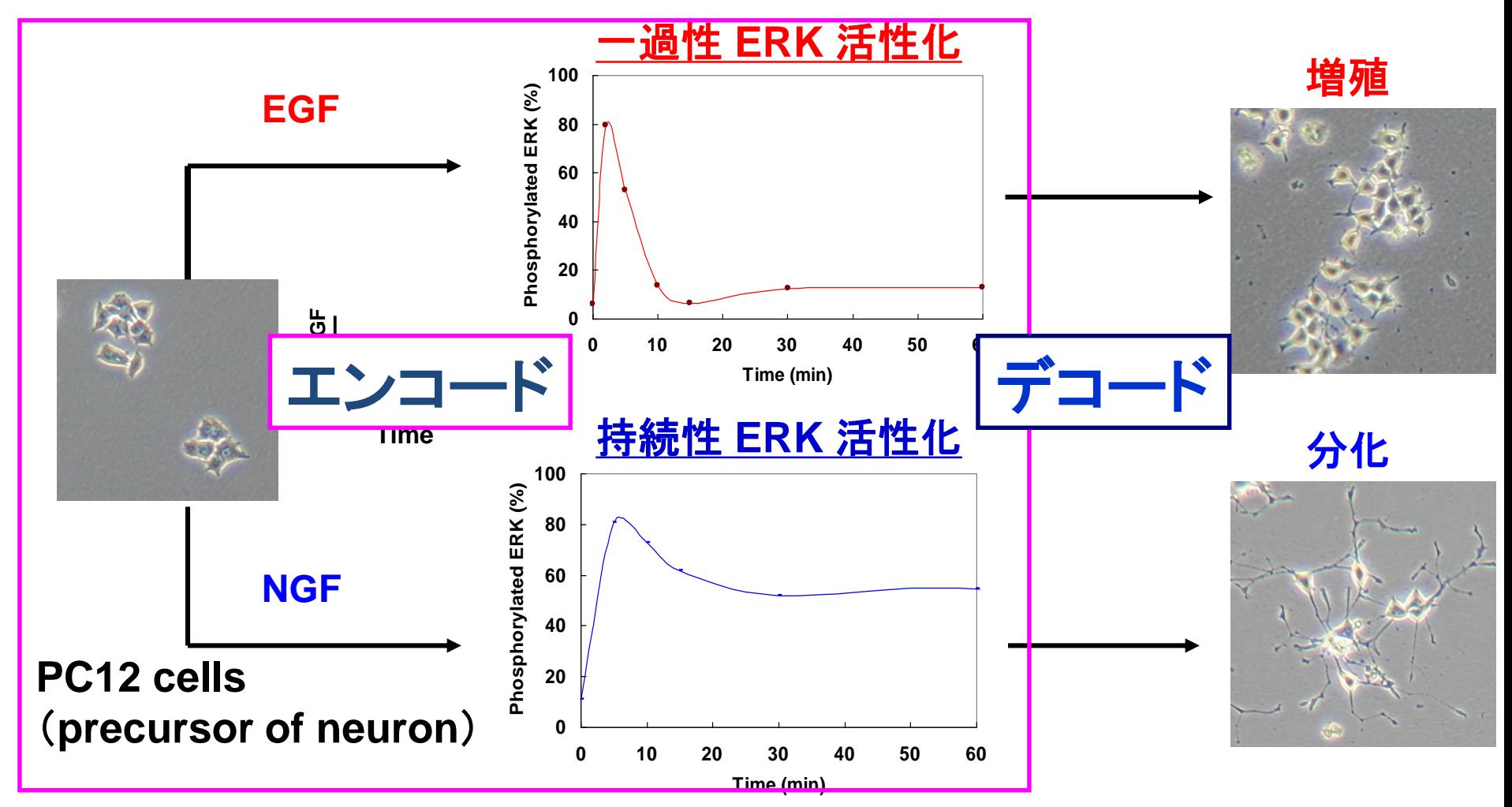

# Ras経路とRap1経路の生化学反応モデル

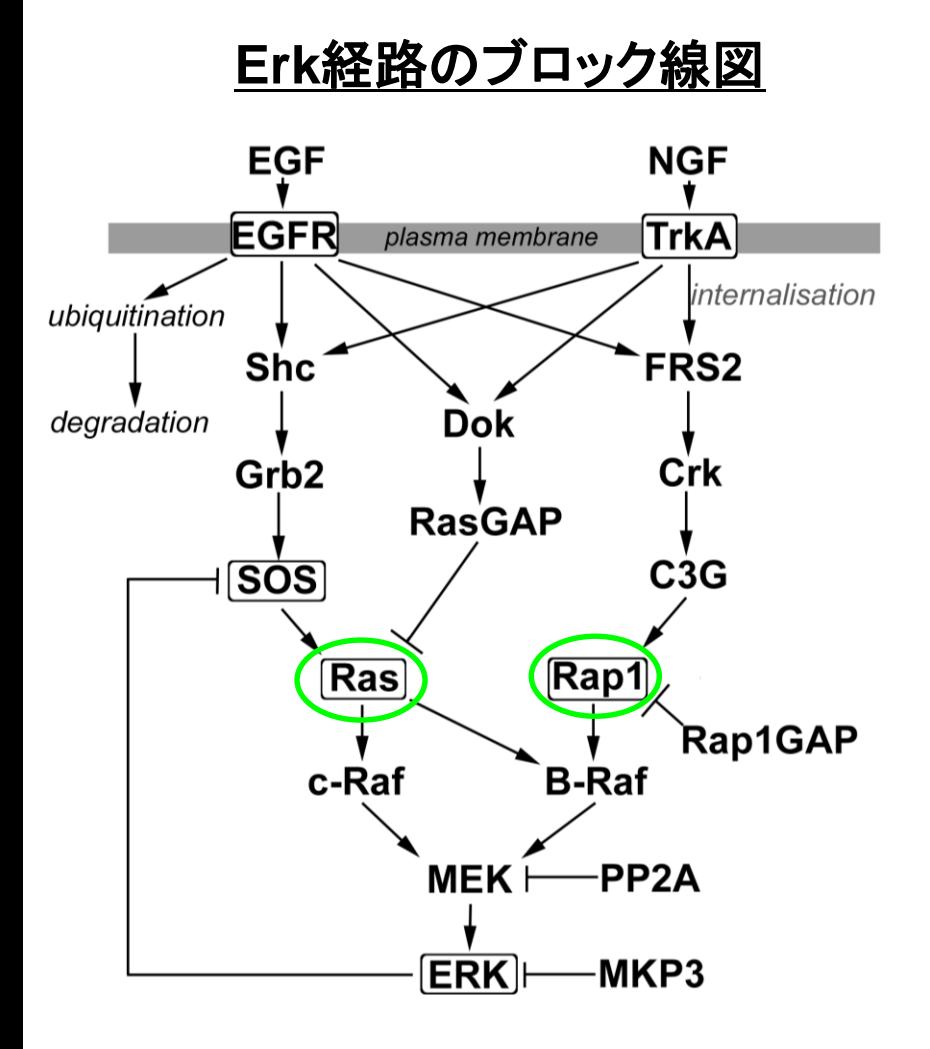

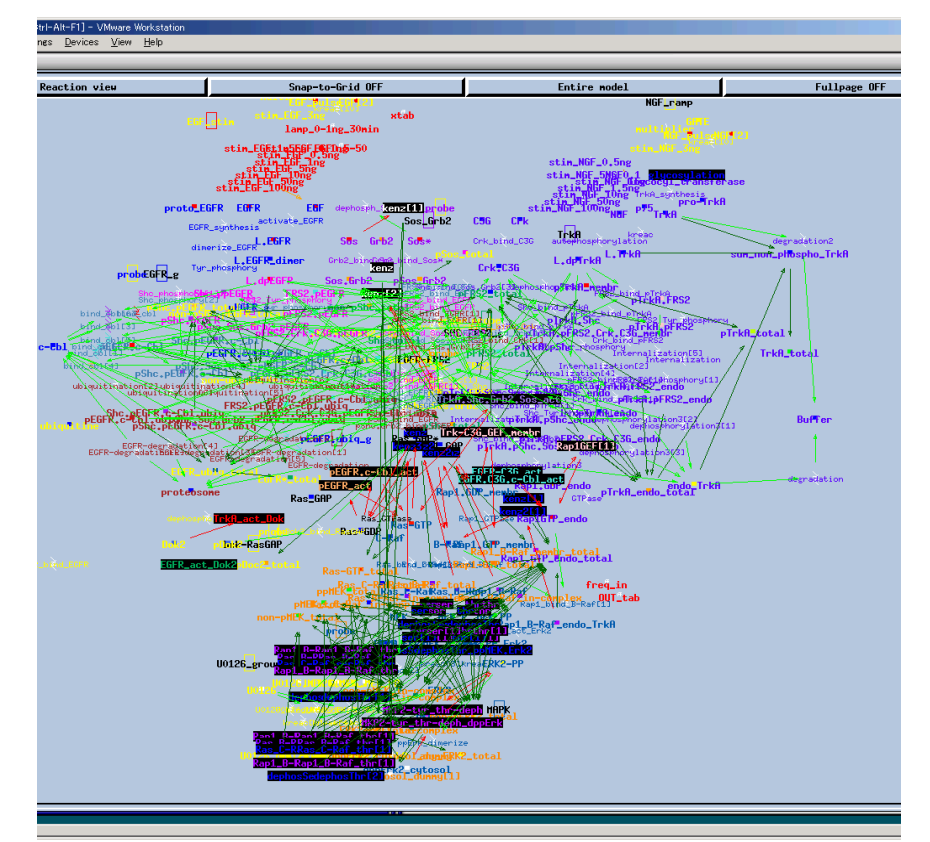

変数・パラメータが多すぎる! どの作用が大事なの?

モデルの簡単化

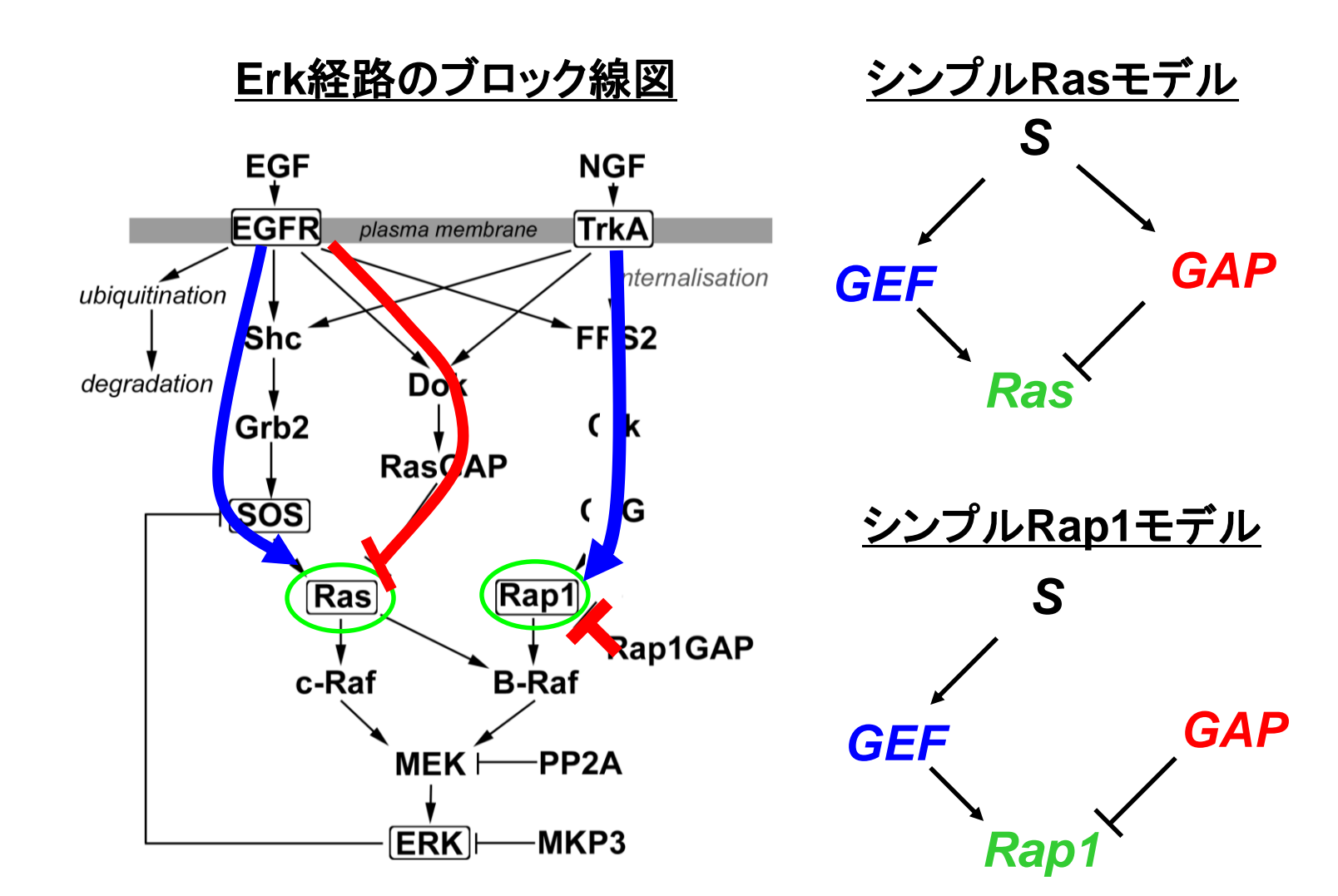

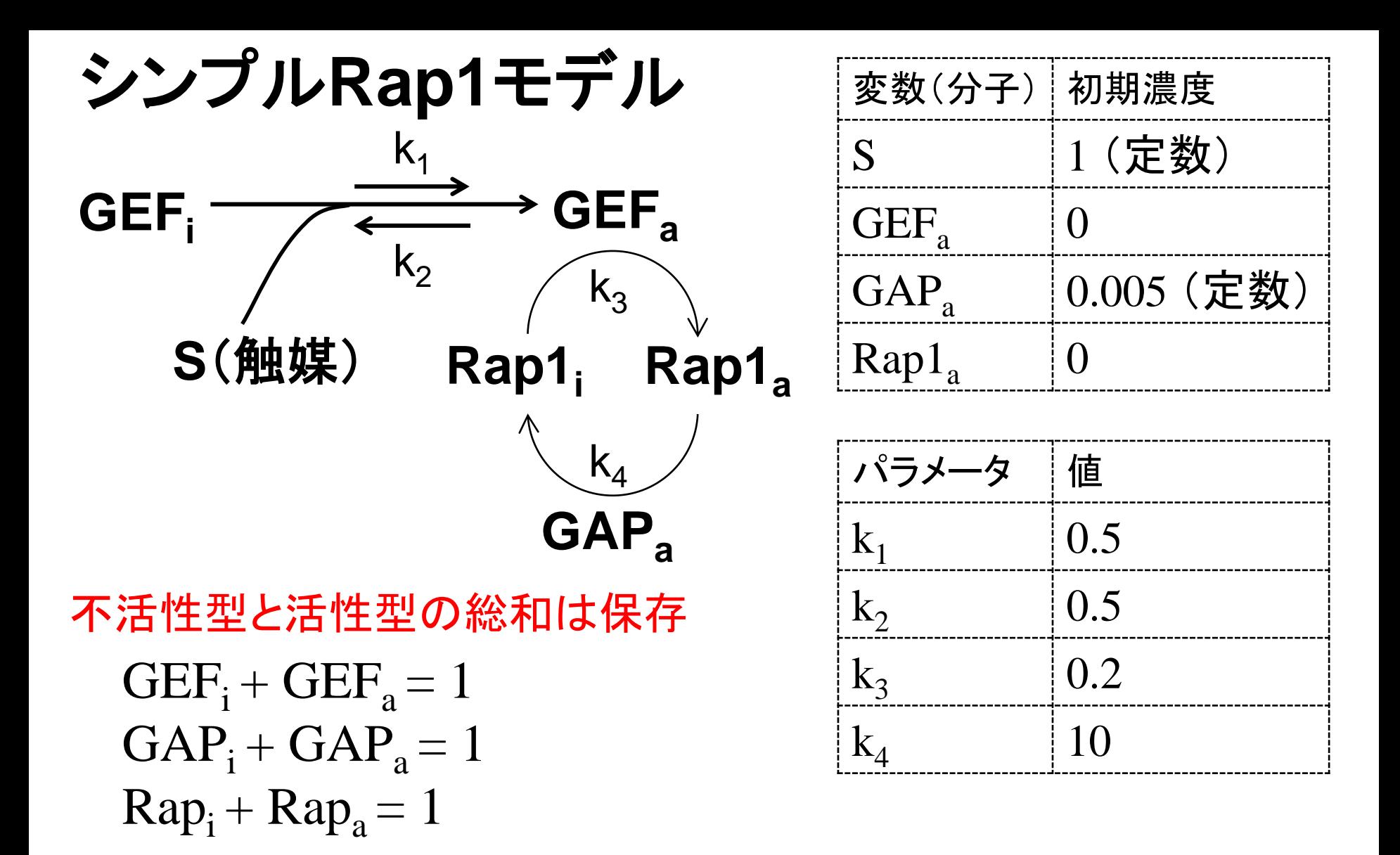

\*ひな形をダウンロードして,**Rap1\_model.m**として保存 [http://kurodalab.bi.s.u-tokyo.ac.jp/class/Summer/2015/](http://kurodalab.bi.s.u-tokyo.ac.jp/class/Summer/2014/)

# "Rap1\_model.m"をダウンロードして空欄を埋める

#### その1/2

function Rap1 model() % Rap1モデル time  $= 0:100$ : param =  $\begin{bmatrix} \vert & \vert & \vert \end{bmatrix}$ : %  $\begin{bmatrix} k1, k2, k3, k4 \end{bmatrix}$ の順に y0 = [ ]; % [S, GEFa, GAPa, Rap1]の順に

[t\_sim, timeCourse\_sim] = ode15s( $\mathcal{Q}(t, y)$  ODE(t, y, param), time, y0);

```
figure;
plot(t_sim,timeCourse_sim(:,4));
xlabel('time');
ylabel('concentration');
title('Rap1 model');
```
end

計算の途中を見たいときは? デバッグ機能と変数表示

Rap1\_model()は次ページにも続く

# "Rap1\_model.m"をダウンロードして空欄を埋める

### その2/2

```
function dydt = ODE(t, y, param)S = v(1);
   GEFa = y(2); % GEFi = 1 - GEFa
   GAPa = y(3); % GAPi = 1 - GAPaRap1a = y(4); % Rap1i = 1 - Rap1ak1 = param(1);
   k2 = param(2);
   k3 = param(3);
   k4 = param(4);
   dydt(1, :)= \begin{array}{ccc} \bullet & \bullet & \bullet \\ \bullet & \bullet & \bullet \end{array} % S
```
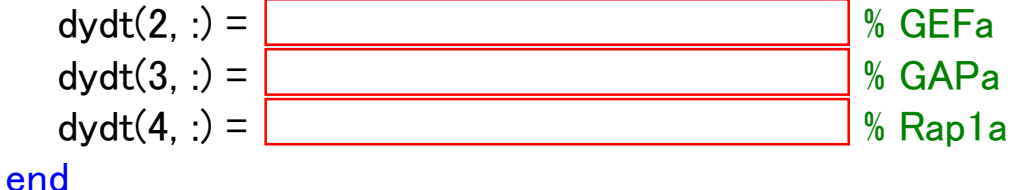

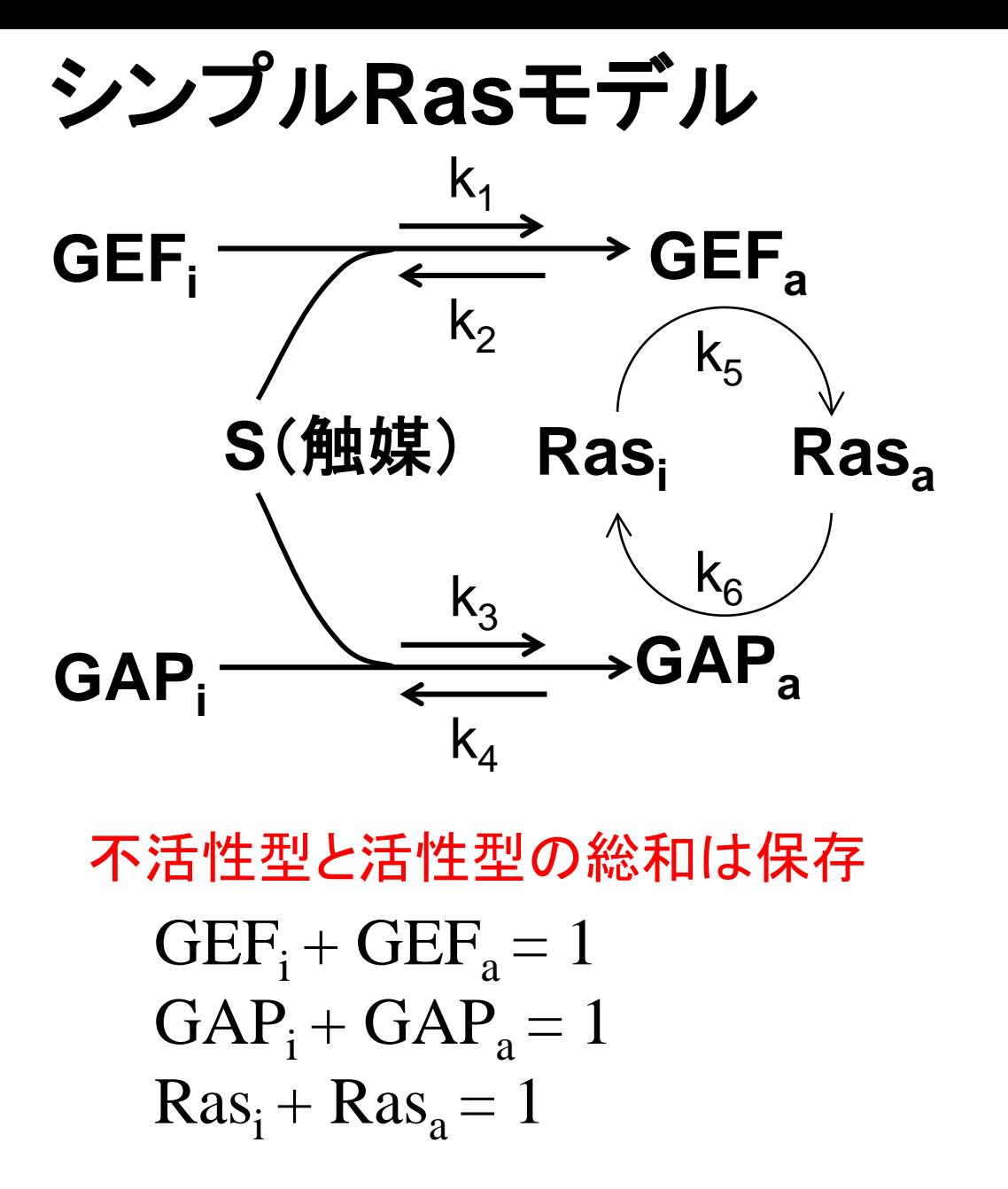

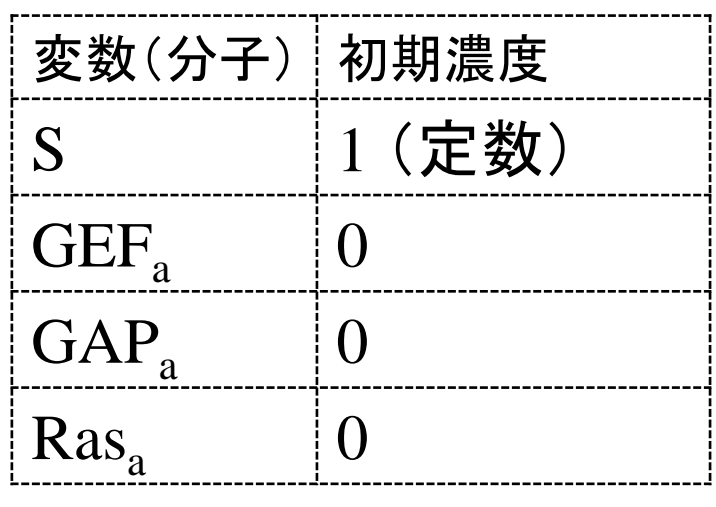

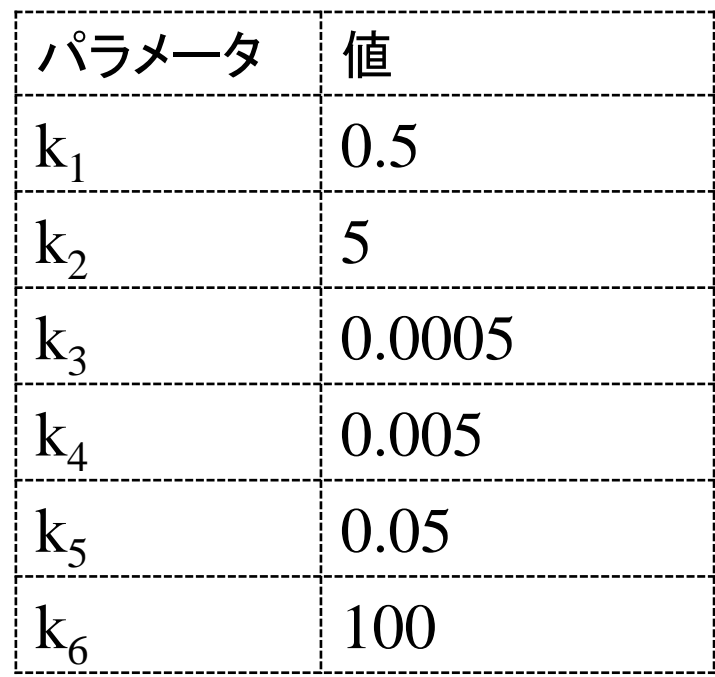

\*ひな形をダウンロードして,**Ras\_model.m**として保存 [http://kurodalab.bi.s.u-tokyo.ac.jp/class/Summer/2015/](http://kurodalab.bi.s.u-tokyo.ac.jp/class/Summer/2013/)

## "Ras model.m"をダウンロードして空欄を埋める

#### その1/2

```
function Ras model()
   % Rasモデル
   time = 0:100:
   param = \begin{bmatrix} \vert & \vert & \vert \end{bmatrix}; % [k1, k2, k3, k4, k5, k6]の順に
   y0 = [ ]; % [S, GEFa, GAPa, Rasa]の順に
```
[t\_sim, timeCourse\_sim] = ode15s( $\mathcal{Q}(t, y)$  ODE(t, y, param), time, y0);

```
figure;
plot(t_sim,timeCourse_sim(:,4));
xlabel('time');
ylabel('concentration');
title('Rap1 model');
```
#### end

## "Ras model.m"をダウンロードして空欄を埋める

### その2/2

```
function dydt = ODE(t, y, param)S = v(1);
  GEFa = y(2); % GEFi = 1 - GEFa
  GAPa = y(3); % GAPi = 1 - GAPaRasa = v(4); % Rasi = 1 - Rasak1 = param(1);
```

```
k2 = param(2);
k3 = param(3);
```

```
k4 = param(4);
k5 = param(5);
```

```
k6 = param(6);
```
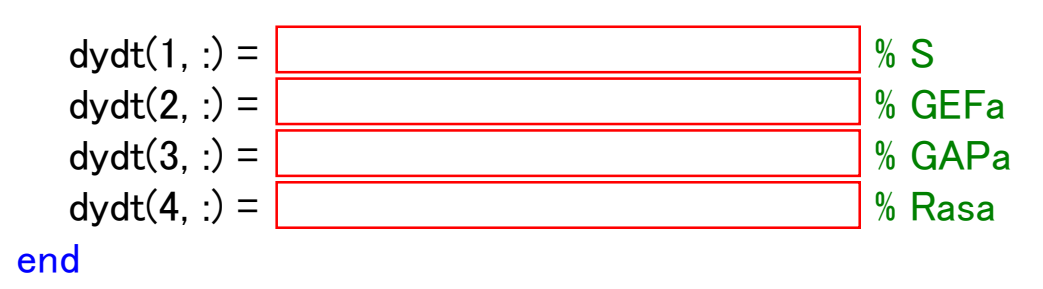

# モデルの確認

#### 波形をプロットして、モデルが正しく作れているか確認する.

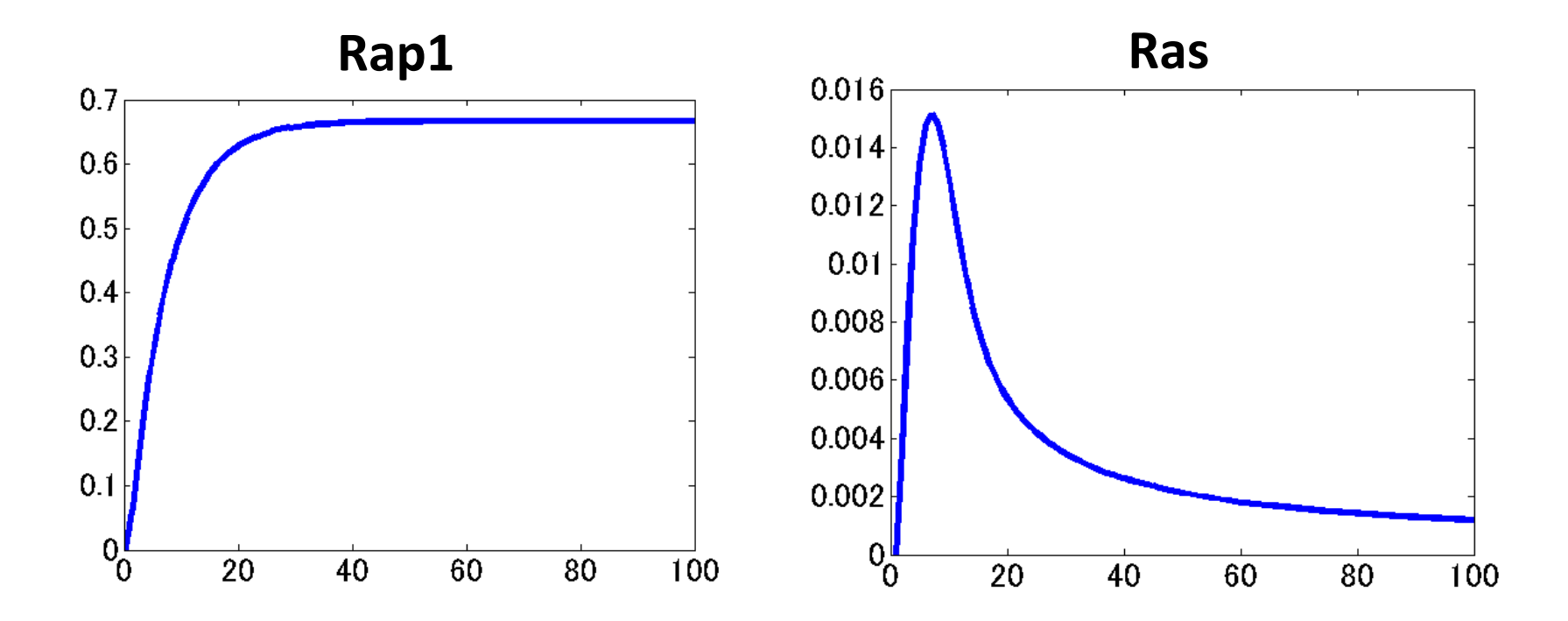

# RasとRap1からERKの時間波形が決まるようだ

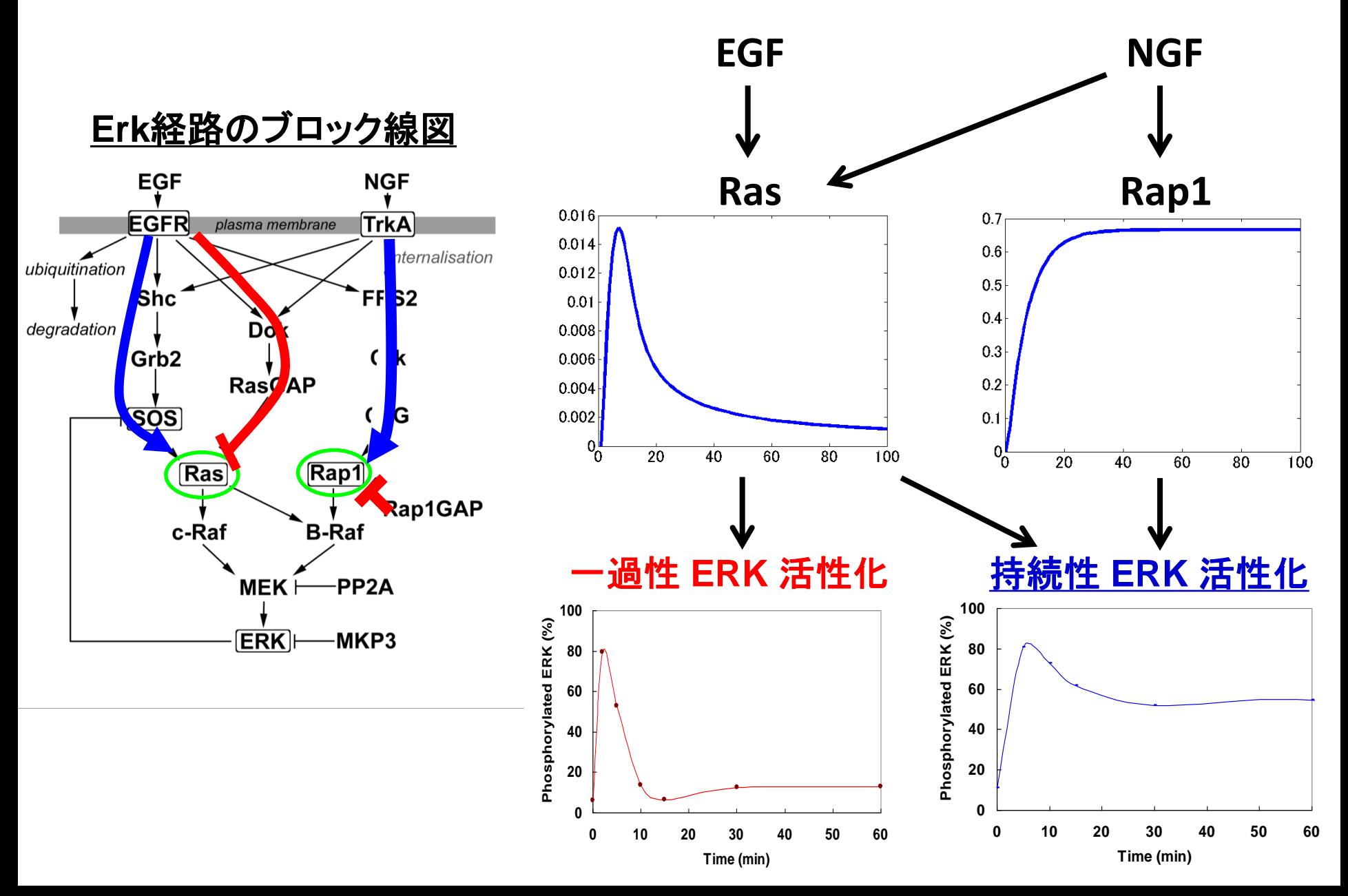

# 今日の流れ

- 1. Ras, Rap1のODEモデルを作成
- 2. パラメータ推定と最小2乗法について
- 3. ODEモデルの1つの未知パラメータを推定
- 4. ODEモデルの4つの未知パラメータを推定

パラメータの決め方(1)

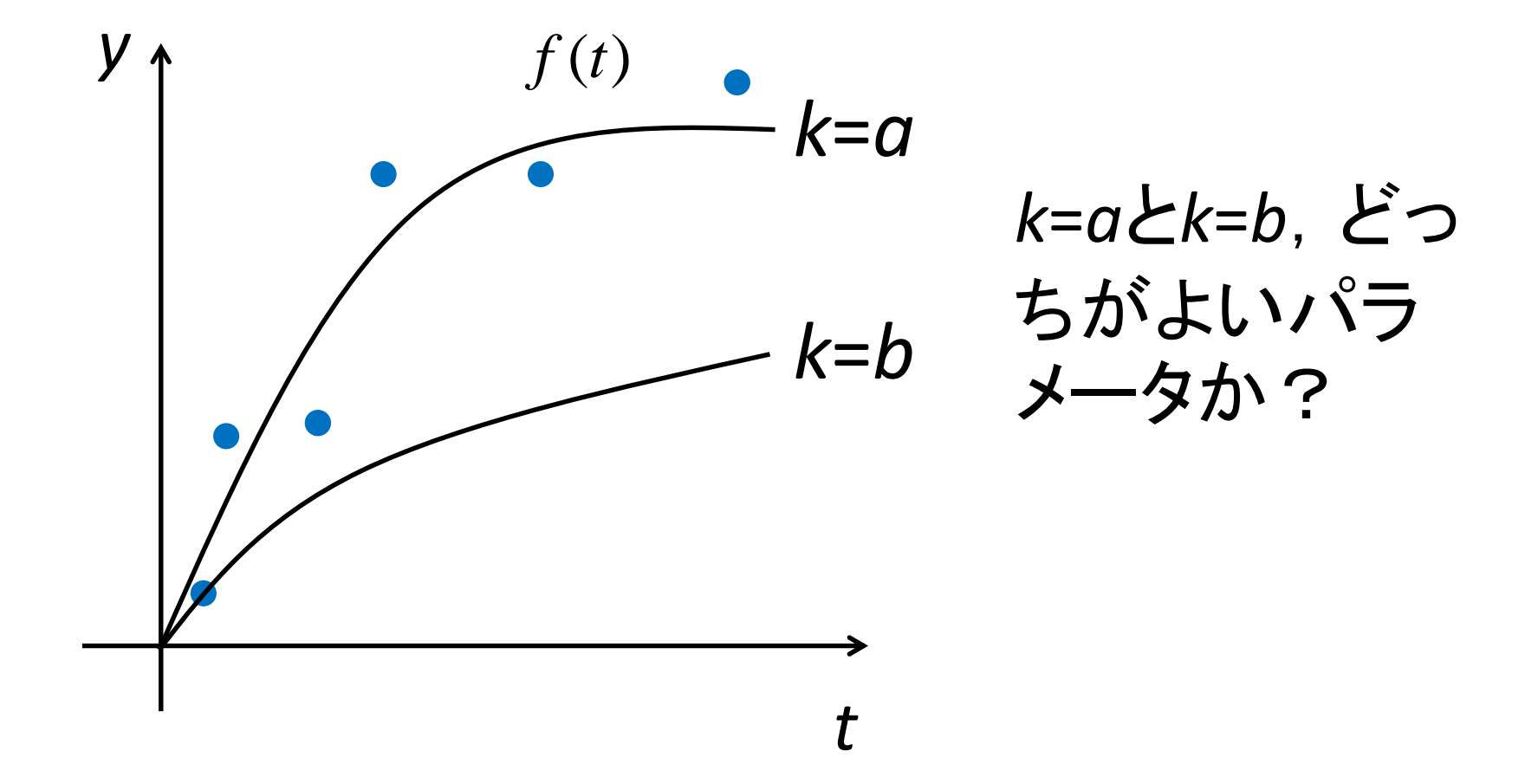

パラメータの決め方(2)

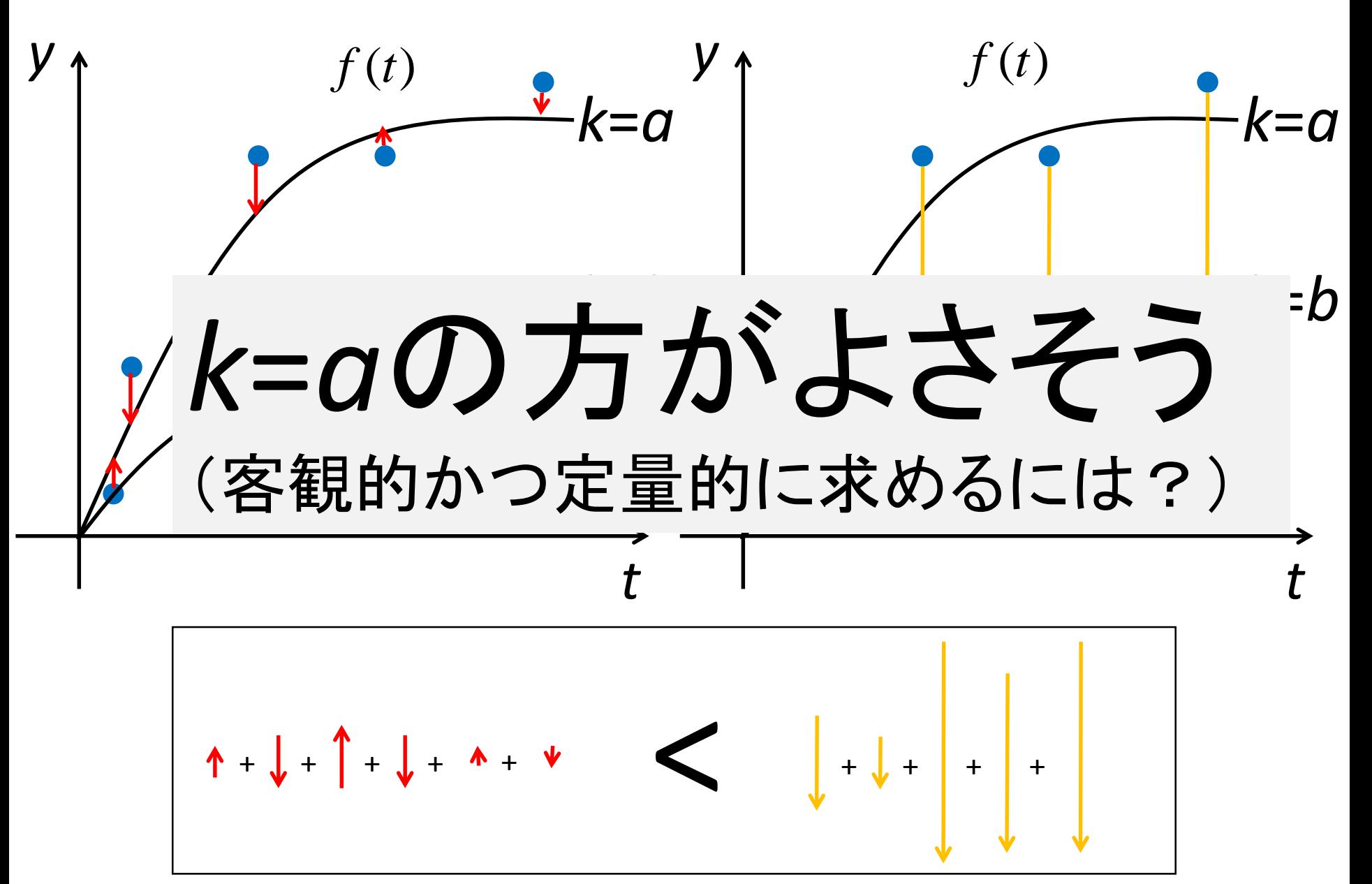

# 客観的かつ定量的な指標→評価関数

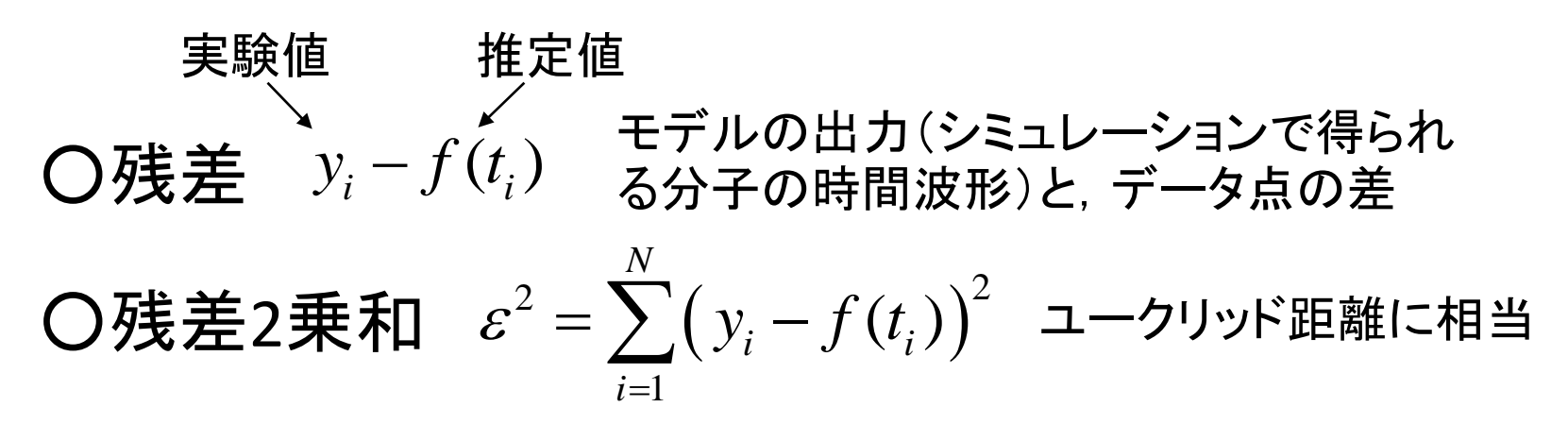

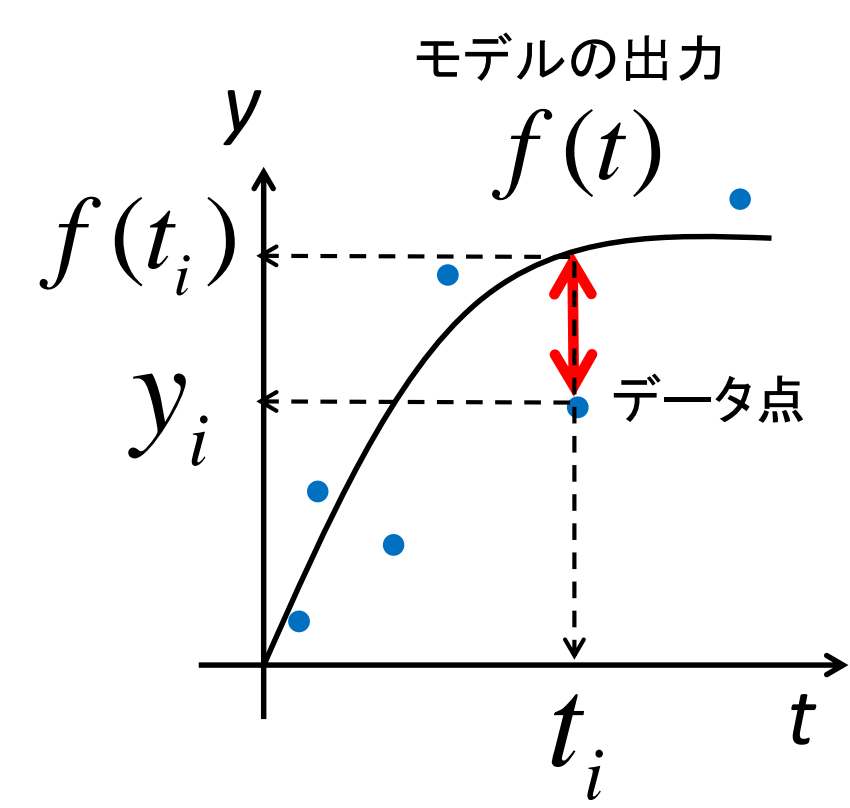

残差2乗和を評価関数として, 最小にするようにパラメータを 決める方法を最小**2**乗法という.

# 今日の流れ

- 1. Ras, Rap1のODEモデルを作成
- 2. パラメータ推定と最小2乗法について
- 3. ODEモデルの1つの未知パラメータを推定
- 4. ODEモデルの4つの未知パラメータを推定

手でRap1のパラメータk4を求めてみる

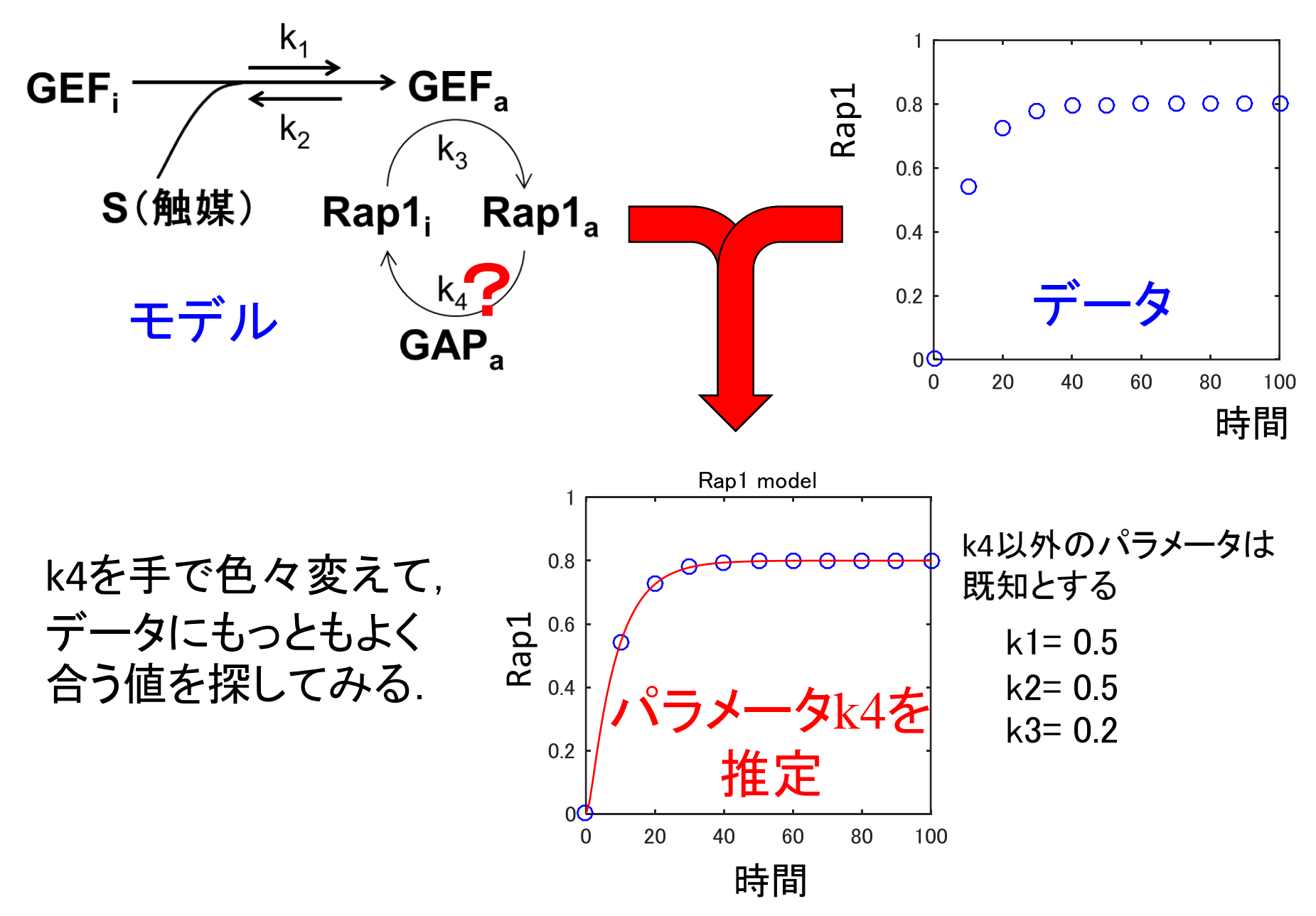

# 手でRap1のパラメータk4を求めてみる

データ(ノイズなし)"data\_Rap1\_1para\_noiseless.mat"をダウンロード [http://kurodalab.bi.s.u-tokyo.ac.jp/class/Summer/2015/](http://kurodalab.bi.s.u-tokyo.ac.jp/class/Summer/2013/)

"Rap1\_model.m"をコピーして, "hand\_Rap1\_1param.m"などとして改造

外から, 引数でk4を与えるようにする.

function hand Rap1 1param $(k4)$ : param =  $[0.5, 0.5, 0.2, \cdot]$  ;  $\sqrt[3]{k}$  [k1, k2, k3, k4]の順に y0 = [1, 0, 0,005, 0]; % [S, GEFa, GAPa, Rap1]の順に

load('data\_Rap1\_1para\_noiseless.mat'); [t\_sim, timeCourse\_sim] = ode15s( $@$ (t, y) ODE(t, y, param), time, y0);

figure; plot(t, x, '<mark>bo</mark>'); % データ点の表示 | hold on; plot(t\_sim,timeCourse\_sim(:, 4), 'r-'); %シミュレーション結果の表示 (略) ←表示部分を追加

end

実行するときはコマンドウインドウ上から「hand\_Rap1\_1param(数値)

# Rap1モデルのパラメータk4を推定する (ノイズなし)

1.評価関数の景観を書く.

2.残差2乗和が最小となるときのパラメータ*k*を求める.

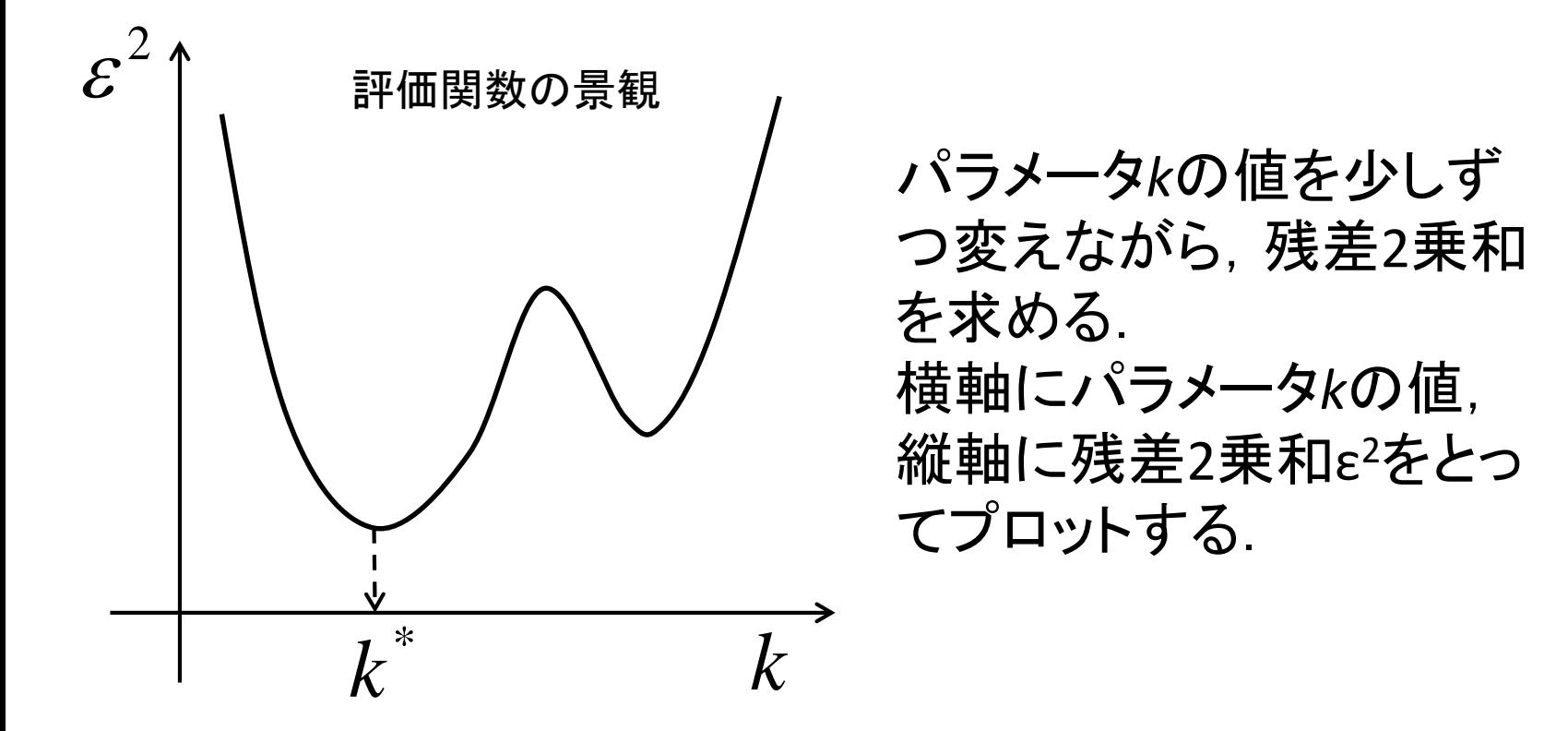

"fit Rap1 1param.m"をダウンロードして空欄を埋める

### その1/3

function  $[k4$  est] = fit Rap1 1param()

param = [0.5, 0.5, 0.2, NaN]; % [k1, k2, k3, k4]の順に(k4は後で変えるので、仮にNaNを代入) y0 = [1, 0, 0.005, 0]; % [S, GEFa, GAPa, Rap1]

load('data\_Rap1\_1para\_noiseless.mat');

%% k4を振り、残差2乗和(RSS)が最小となるときのk4を求める  $k4 =$  linspace(0.1, 10, 201);

k4を0.1から10まで201分割刻みで動かし 残差2乗和(RSS)をサンプリング

[x\_Rap1\_RSS] = landscape\_Rap1(k4, t, x, param, y0); % t及びxはデータ点の時間とRap1aの波形

[RSS\_min, idx] = | \_\_\_\_\_\_ |% 最小値を探す関数minを使って、最小となるRSSとそのときの番号を求める k4\_est = | <br />
%<br />
RSSが最小となるときのk4を代入。k4は配列であることに注意。

%% 上で求めた残差2乗和(RSS)が最小となるときのk4を代入し、シミュレーション  $temp$  param = param; temp\_param(4) = | ; % k4は、RSS最小となるときの値を代入 [t\_sim, timeCourse\_sim] = ode15s( $@$ (t, y) ODE(t, y, temp\_param), t, y0);

#### fit\_Rap1\_1param()は次ページにも続く

#### その2/3

```
%% 描画
figure(1);
%% 時間波形
subplot(1, 2, 1)
plot(t, x, 'bo'); % データ点
hold on
plot(t_sim, timeCourse_sim(:, 4), 'r-'); % シミュレーションの結果
%% RSSとk4の関係
subplot(1, 2, 2);
plot(k4, x Rap1 RSS, 'b-');
hold on
plot(k4 est, RSS min, 'ro');
```
#### end

### その3/3

function  $[x$  Rap1 RSS] = landscape Rap1(k4, SamplingTime, x Rap1, param, y0)

```
vary x Rap1 = zeros(length(x Rap1), length(k4)); % 各列毎に各k4でのRap1の時間波形が入るような配
列を準備
 for i = 1: length (k4)param(4) =  ̄ ̄ ; % 変えているパラメータは?配列で与えられていることに注意
    [\sim, \text{tc}] = \text{ode}1\overline{\text{5s}(\omega(\text{t}, \text{y})\text{ODE}(\text{t}, \text{y}, \text{param})}, \text{SamplingTime}, \text{y0});vary x Rap1(:, i) = tc(:, 4);
  end
  x_Rap1_Residual = vary_xRap1 - x_Rap1 * ones(1, size(vary_x_Rap1, 2));x_Rap1_RSS = <sup>|</sup> ファインのコントンの残差はx_Rap1_Residual。残差2乗和はどう表すか?
end
function dydt = ODE(t, y, param)
```
% ここにモデルをコピー

end

正解

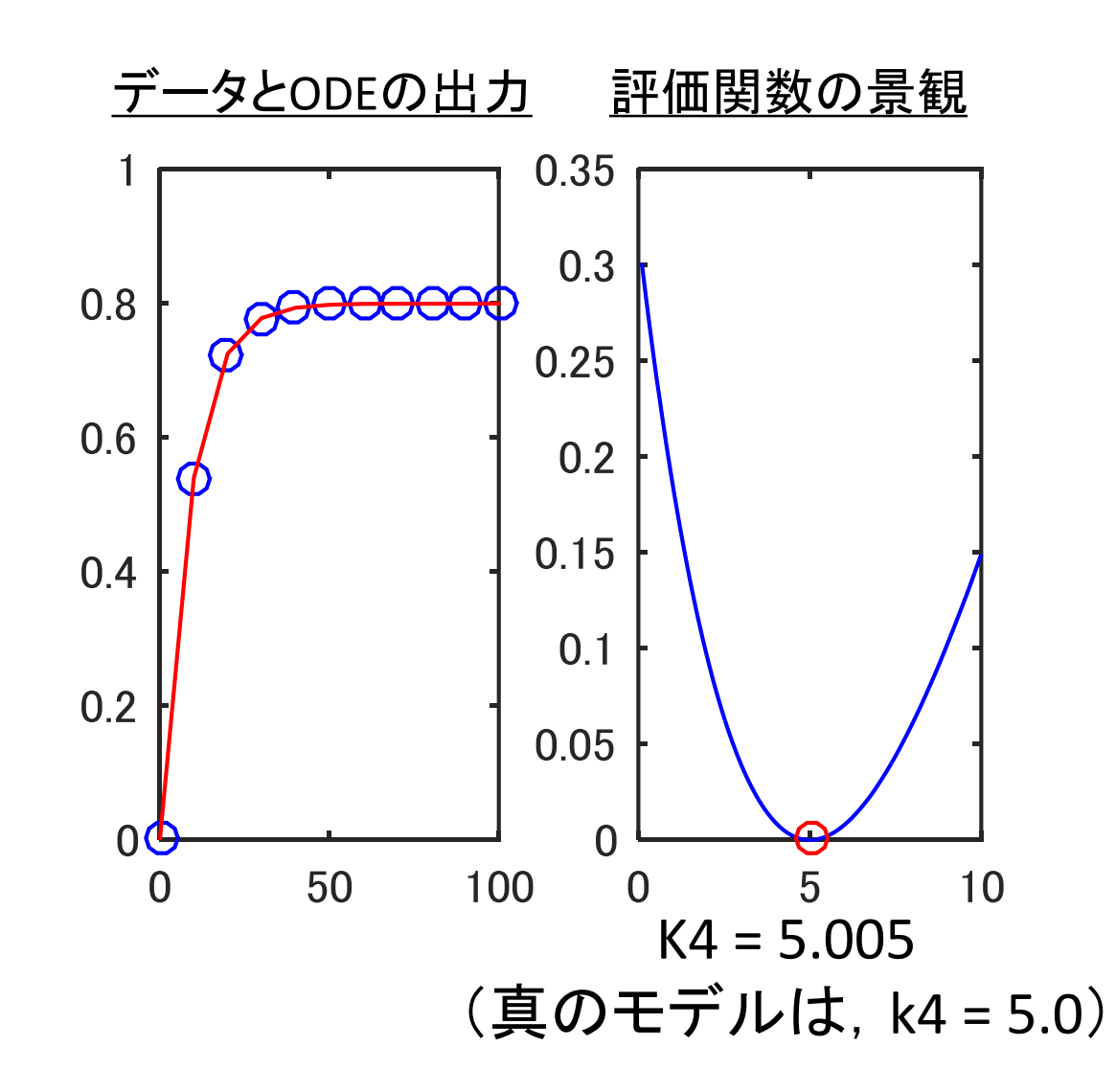

# Rap1モデルのパラメータk4を推定する (ノイズあり)

1.データ(ノイズあり) "data\_Rap1\_1para\_noise.mat"をダウンロード [http://kurodalab.bi.s.u-tokyo.ac.jp/class/Summer/2015/](http://kurodalab.bi.s.u-tokyo.ac.jp/class/Summer/2013/)

- 2.評価関数の景観を書く.
- 3.残差2乗和が最小となるときのパラメータ*k*を求める.

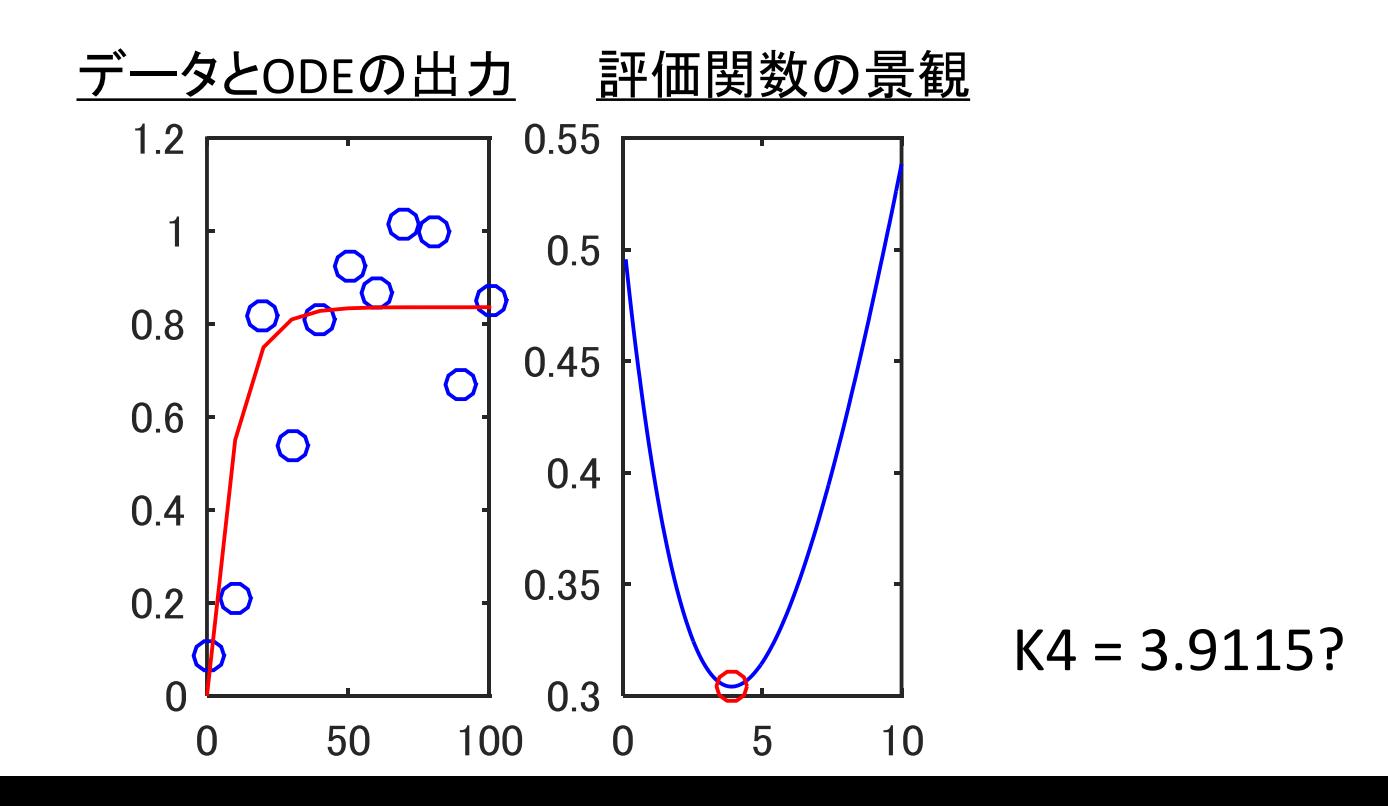

読み込むデータの変更

function  $[k4$  est] = fit Rap1 1 param()

param = [0.5, 0.5, 0.2, NaN]; % [k1, k2, k3, k4]の順に(k4は後で変えるので、仮にNaNを代入) y0 = [1, 0, 0.005, 0]; % [S, GEFa, GAPa, Rap1]

% load('data\_Rap1\_1para\_noiseless.mat'); load('data\_Rap1\_1para\_noise.mat');

%% k4を振って、残差2乗和(RSS)が最小となるときのk4を求める  $k4 =$  linspace(0.1, 10, 201); [x\_Rap1\_RSS] = landscape\_Rap1(k4, t, x, param, y0); % t, xはデータ点の時間とRap1aの波形

手でRasのパラメータk6を求めてみる

データ(ノイズなし)"data\_Ras\_1para\_noise"をダウンロード [http://kurodalab.bi.s.u-tokyo.ac.jp/class/Summer/2015/](http://kurodalab.bi.s.u-tokyo.ac.jp/class/Summer/2013/)

"Ras\_model.m"をコピーして, "hand\_Ras\_1param.m"などとして改造

外から, 引数でk6を与えるようにする.

Rap1モデルの時と同様に k6を手で色々変えて、データにもっともよく合う値を探してみる.

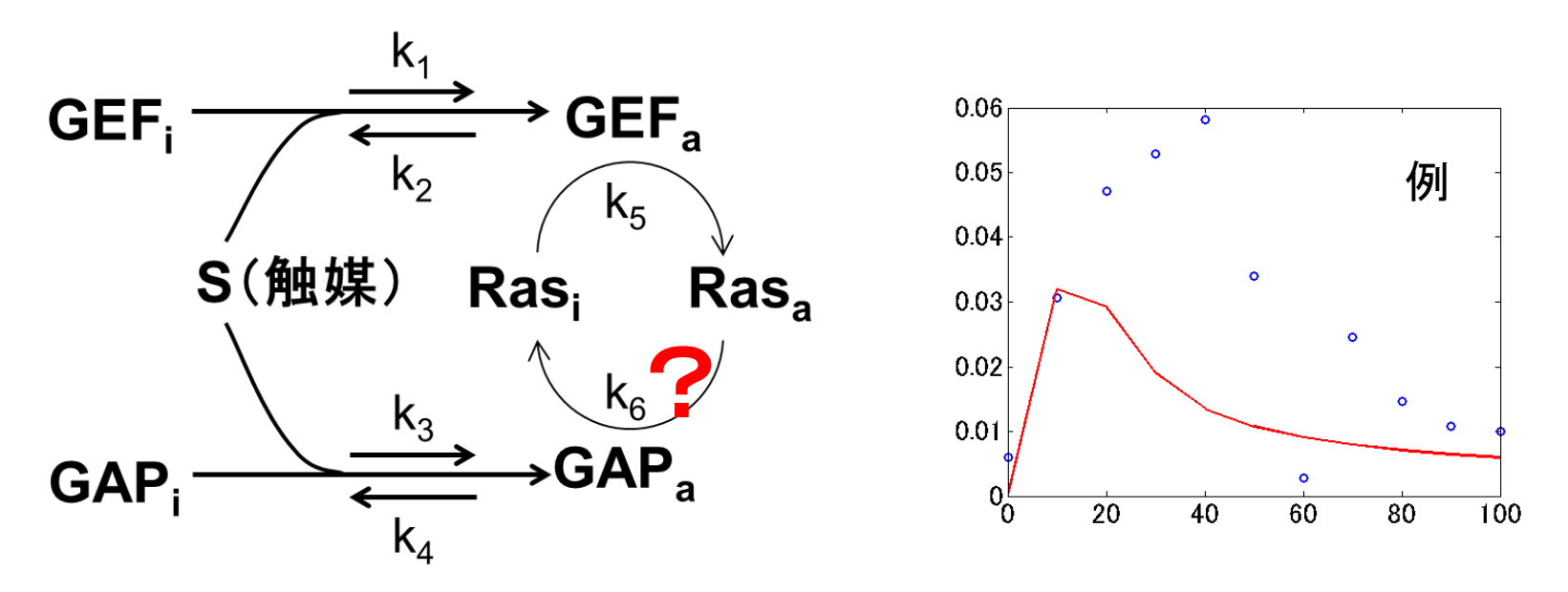

実行するときはコマンドウインドウ上から「hand\_Ras\_1param('数値')」

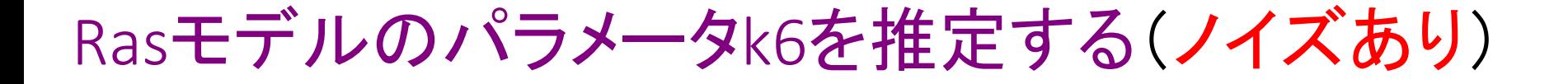

1.評価関数の景観を書く.

2. 残差2乗和が最小となるときのパラメータkを求める.

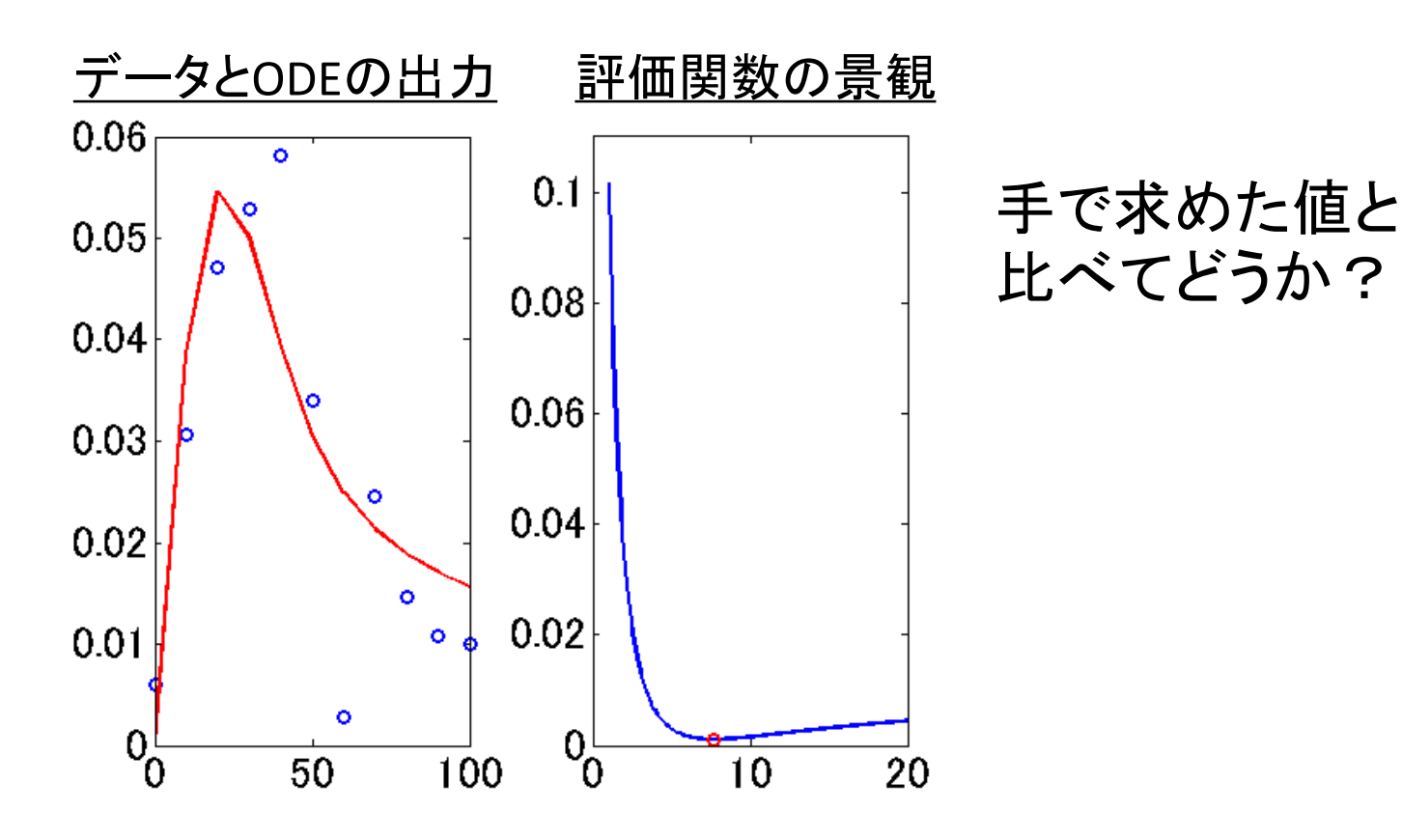

#### "fit\_Ras\_1param.m "をダウンロードして空欄を埋める

### その1/3

function  $[k6$  est] = fit Ras 1param()

param = [0.5, 5, 0.0005, 0.005, 0.05, NaN]; % [k1, k2, k3, k4, k5, k6]の順に(k6は後で変えるので、仮に NaNを代入)

y0 = [1, 0, 0, 0]; % [S, GEFa, GAPa, Ras]

load('data\_Ras\_1para\_noise.mat');

k6を1から10まで201分割した上で動かし 残差2乗和(RSS)を計算

%% k6を振って、残差2乗和(RSS)が最小となるときのk6を求める

k6 = linspace(1, 20, 201);

[x\_Ras\_RSS] = landscape\_Ras(k6, t, x, param, y0); % t及びxはデータ点の時間とRasの波形

[RSS\_min, idx] = | \_\_\_\_\_\_ |% 最小値を探す関数minを使って、最小となるRSSとそのときの番号を求める k6\_est = | secsが最小となるときのk6を代入。k6は配列であることに注意。

%% 上で求めた残差2乗和(RSS)が最小となるときのk6を代入し、シミュレーション

temp\_param = param; temp\_param( □ ) = □ ; % k6は、RSS最小となるときの値を代入

 $[t_sim, timeCourse_sim] = ode15s(\omega(t, y) ODE(t, y, temp_param), t, y0);$ 

#### fit\_Ras\_1param()は次ページにも続く

#### "fit\_Ras\_1param.m "をダウンロードして空欄を埋める

#### その2/3

```
%% 描画
figure(1);
%% 時間波形
subplot(1, 2, 1)
plot(t, x, 'bo'); % データ点
hold on
plot(t_sim, timeCourse_sim(:, 4), 'r-'); % シミュレーションの結果
%% RSSとk6の関係
subplot(1, 2, 2);
plot(k6, x Ras RSS, 'b-');
hold on
plot(k6 est, RSS min, 'ro');
```
#### end

#### "fit\_Ras\_1param.m "をダウンロードして空欄を埋める

### その3/3

function [x Ras RSS] = landscape Ras(k6, SamplingTime, x Ras, param, y0)

```
vary_x_Ras = zeros(length(x_Ras), length(k6)); % 各列毎に各k6でのRasの時間波形が入るような配列を
準備
 for i = 1: length(k6)
      param( | ) = | | ;% 変えているパラメータは?配列で与えられていることに注意
    [\sim, \text{tc}] = \overline{\text{ode}} 15 \overline{\text{0}(t, y)} ODE(t, y, param), SamplingTime, y0);
      vary x Ras(:, i) = tc(:, 4);
  end
  x Ras Residual = vary x Ras - x Ras * ones(1, size(vary x Ras, 2));
  x Ras RSS = | with the contract of the contract of the contract of the contract of the contract of the contract o
end
function dydt = ODE(t, y, param)% ここにモデルをコピー
```
end

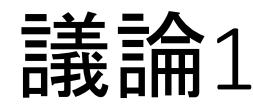

- 手と数値探索の結果は,どれぐらい一致しま したか?
- ノイズがデータにのると,パラメータの値はど うなりましたか?

# 今日の流れ

- 1. Ras, Rap1のODEモデルを作成
- 2. パラメータ推定と最小2乗法について
- 3. ODEモデルの1つの未知パラメータを推定
- 4. ODEモデルの4つの未知パラメータを推定

# 手でRap1の4パラメータを合わせる?

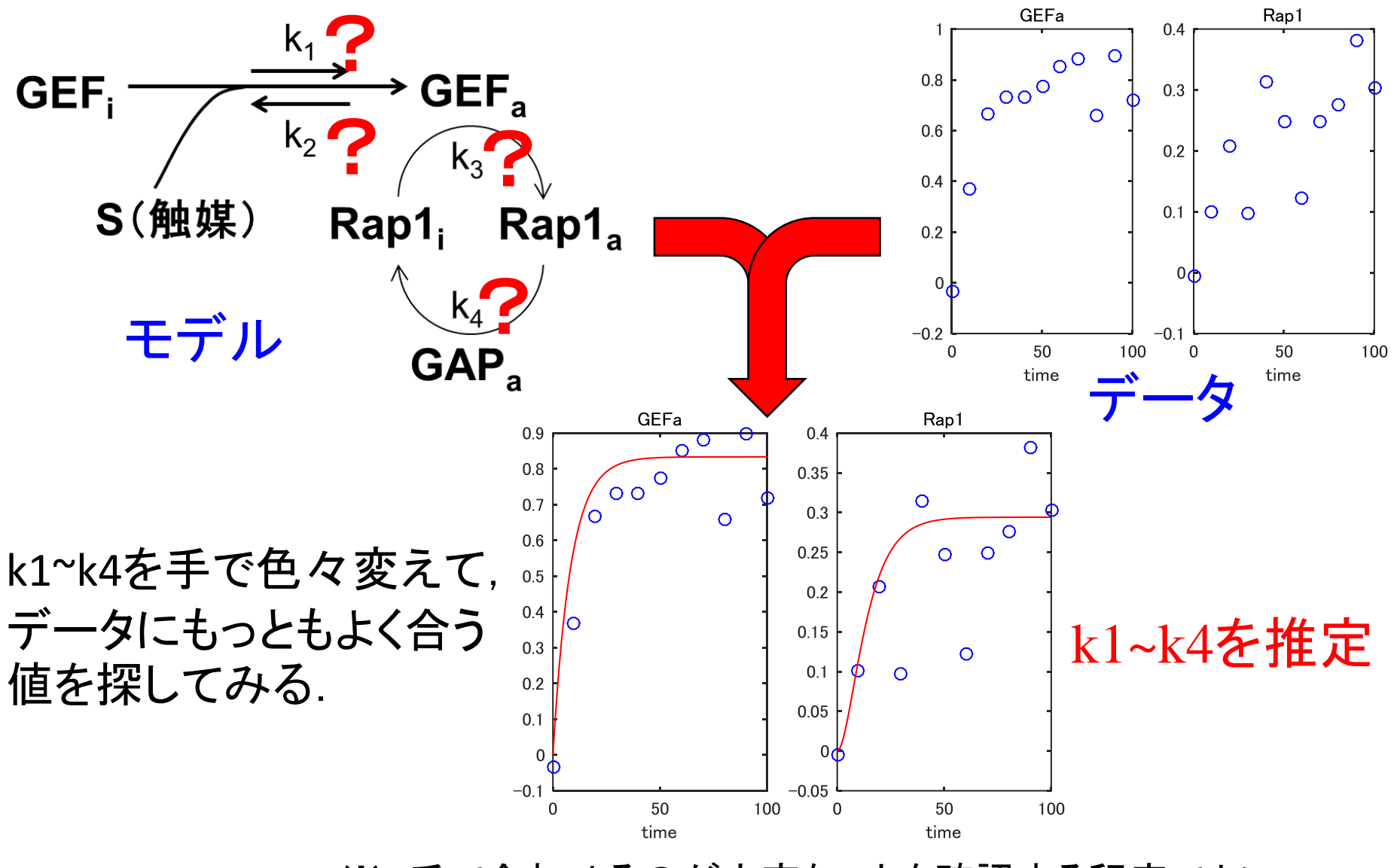

※ 手で合わせるのが大変なことを確認する程度でよい. 真面目に合わせる必要はない.

```
手でRap1の4パラメータを合わせる?
```
データ(ノイズあり)"data Rap1 4para.mat"をダウンロード

"hand\_Rap1\_1param.m"をコピーして,"hand\_Rap1\_4param.m"などとして改造する.

```
function hand_Rap1_4param(k)
  param =; % [k1, k2, k3, k4]の順に
  y0 = [1, 0, 0.005, 0]; % [S, GEFa, GAPa, Rap1]の順に
```
※ 手で合わせるのが大 変なことを確認する程度 でよい.真面目に合わせ る必要はない.

```
load('data_Rap1_4para.mat');
```

```
[t_sim, timeCourse_sim] = ode15s(@(t, y) ODE(t, y, param), time, y0);
```

```
figure;
  for i = 1:2subplot(1, 2, i);
     plot(t, x(:, i*2), 'bo'); % データ点の表示<br>held.ex:
    hold on;
     plot(t_sim,timeCourse_sim(:, i * 2), 'r-'); % シミュレーション結果の表示
  end
  xlabel('time');
↑表示部分を追加
  (略)
end
```
実行時:hand Rap1 4param([数値, 数値, 数値))

パラメータの数が多いと推定が大変…

パラメータの数が少ない → for loopでしらみつぶし パラメータ数が多い → しらみつぶしに探すのは難しい 単純に,パラメータの数だけ for loopを回すと…? → (パラメータ候補の数)<sup>(パラメータ数)</sup>: 膨大な回数

# どうやってデータの再現性の高い **(**評価関数の値が小さい**)** パラメータの候補を探すか?

評価関数の最適化方法はいろいろあります

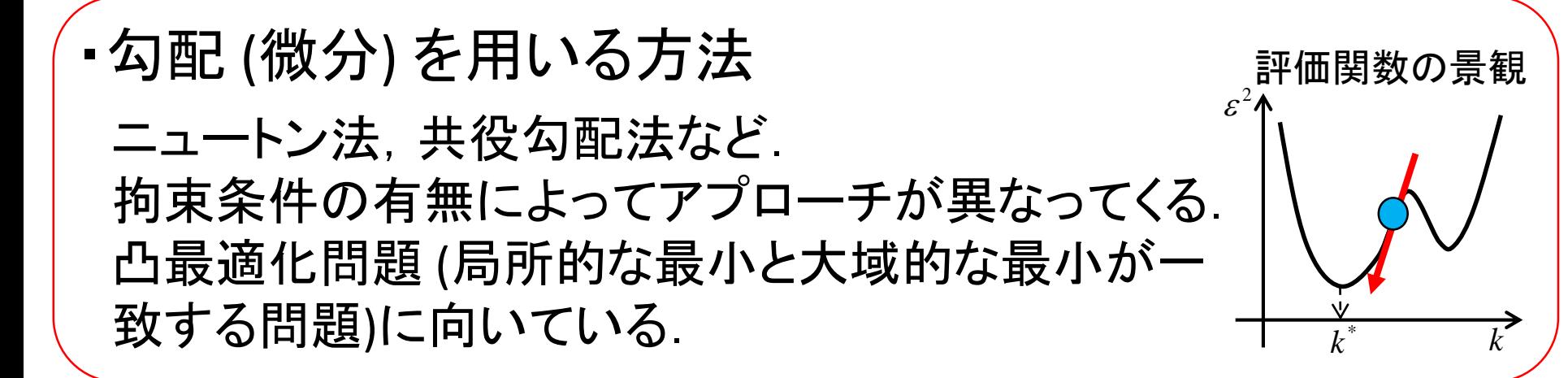

・確率を用いる方法 - シミュレーテッドアニーリング(SA) 熱力学的な焼きなましの過程をまねた方法 - 遺伝的アルゴリズム(GA) 交叉 + 突然変異 - 進化的プログラミング(EP) 主に突然変異 様々な最適化問題に対して上手く適用できることが 経験的に知られている方法

# Evolutionary programming(EP)

Evolutionary programming(EP, 進化的計算)

- 最適化アルゴリズムの一種
- 生物学における自然淘汰を模して作られている
- メタヒューリスティック((ある程度)汎用性のある経験的な)

ここでは, 残差2乗和が最小となるようなODEのパラメータを 得るためにEPを使う.

#### ○大雑把な説明

- 1) パラメータを個体とみなして,最初に*N*個の個体がある
- 2) 各個体が子をつくる.各子には確率的な変異が入る ⇒ 2*N*個体
- 3) 残差2乗和を小さいパラメータ→優れている個体→生き残る 残差2乗和が大きいパラメータ → 劣っている個体 → 淘汰

**→ 個体数を** $N$ **個にする.** 

- 4) 2)と3)を十分長く繰り返す
- 5) 最終的に最も優れた個体を,パラメータとして採用

# もう少し詳細なEPのアルゴリズム

- 1. 乱数を初期値として,*N* 個の個体(解の候補)を生成する.
- 2. 個体のそれぞれのコピーをつくる.
- 3. 2.で作った各コピーに正規乱数を加える.(変異)
- 4. 3.の操作で作られた新しい *N* 個の個体と,元の個体を混ぜ た *2N* 個の各個体に対してスコアを求める.スコアは以下のよ うに決める.
	- a. スコアを決める対象の個体を除いて,2*N*個体の集団から 無作為に *q* 個体を選ぶ.
	- b. 選んだ *q* 個体のうち,スコアを決める対象の個体より評価 関数の値(RSSなど)が悪い個体(最小2乗法の場合は,対 象の個体よりRSSの値が大きい個体)の数をその個体のス コアとする.
- 5. スコアの下位 *N* 個の個体を削除する.(淘汰)
- 6. 終了条件を満たすまで2. ~7.(1世代に相当)の操作を繰り返す.
- 7. 残った中で最も評価関数の値が良い個体を"解"とする.

#### ※*EP*には,バリエーションがいくつか存在する.

## その1/5

```
function [res bestIndv, res bestScore] = fitEP Rap1 4para(n, numGeneration)
  % Rap1モデルのパラメータをEPで推定するモデル。
  % 引数のnは系列数。numGenerationは世代数。
```

```
res_bestIndy = zeros(n, 4); % 結果(パラメータ)を格納する変数
res bestScore = zeros(n, 1); % 結果(RSS)を格納する変数
```

```
for i = 1:n% 各系列で最小のRSSとなるパラメータを探し出し、変数に格納
    [res_bestIndv(i, :), res_bestScore(i, :)] = work EP_Rap1(numGeneration);
  end
end
```
#### copasiep.mもダウンロード

<http://kurodalab.bi.s.u-tokyo.ac.jp/class/Summer/2015/>

#### その2/5

function [bestIndv, bestScore, report] = work EP Rap1(numGeneration)  $y0 = [1, 0, 0.005, 0]; %$  [S, GEFa, GAPa, Rap1] param =  $zeros(1, 4)$ ; load('data\_Rap1\_4para.mat');

%%%% EPパートここから %%%% currentTime = clock; % 現在の時刻を取得 second = currentTime(6); % 現在の時刻から'秒'を取得

str $\textsf{Seed} = '2015'$ ;

seed = str2num(strSeed)\*second\*1000; % 乱数の種に'秒'をかけることで、よりランダムに try RandStream.setGlobalStream(RandStream('mt19937ar', 'Seed', seed)); % 乱数の初期設定 catch; RandStream.setDefaultStream(RandStream('mt19937ar', 'Seed', seed)); % ver. 2012以前 end

```
lb = 1e-3 * ones(size(param)); % パラメータ探索範囲の下限
ub = 1e+2 * ones(size(param)); % パラメータ探索範囲の上限
numParents = 20; % 子を生成する親の数
[bestIndy, bestScore, report] = copasiep(\omega(param) cal RSS(x, t, param, y0), ...
  numParents, numGeneration, lb, ub); % copasiのEPでパラメータサーチ
%%%% EPパートここまで %%%%
```
### その3/5

#### %% 各系列で最小のRSSのときのパラメータを用いてシミュレーション

```
time =[0, 100];
[t est, x est] = ode15s(@(t, y) ODE(t, y, bestIndv), time, y0);
```
#### % データ点とシミュレーション結果の重ね描き

```
figure(1);
for i = 1:2subplot(1, 2, i);
    hold on
    plot(t, x(:, i*2), 'o'); % データ点
    hold on
    plot(<u>

| etclese lighter (and the set of the set of the set of the set of the set of the set of the set of the s</u>
    if i == 1title('GEF_a');
    else
        title('Rap1');
    end
end
```
### その4/5

```
% EPでRSSが減少して行く様子を描画
  figure(2);
  subplot(1, 2, 1);
  hold on
  plot(report(:, 1), 'b-');
  title('最も良い個体');
  xlabel('世代数');
  ylabel('残差2乗和');
  subplot(1, 2, 2);
  hold on
  plot(report(:, 2), 'b:');title('全個体の平均');
  xlabel('世代数');
  ylabel('残差2乗和');
end
```
### その5/5

function  $[RSS] = cal\_RSS(x_data, SamplingTime, param, y0)$ % 残差2乗和を計算  $[\tilde{C}, \text{tc}] = \text{ode15s}(\mathcal{Q}(t, y) \text{ ODE}(t, y, \text{param}), \text{SamplingTime}, y0);$ residual = tc - x\_data;  $%$ 残差 RSS =  $\vert$  ,  $\vert$  % 残差2乗和 end

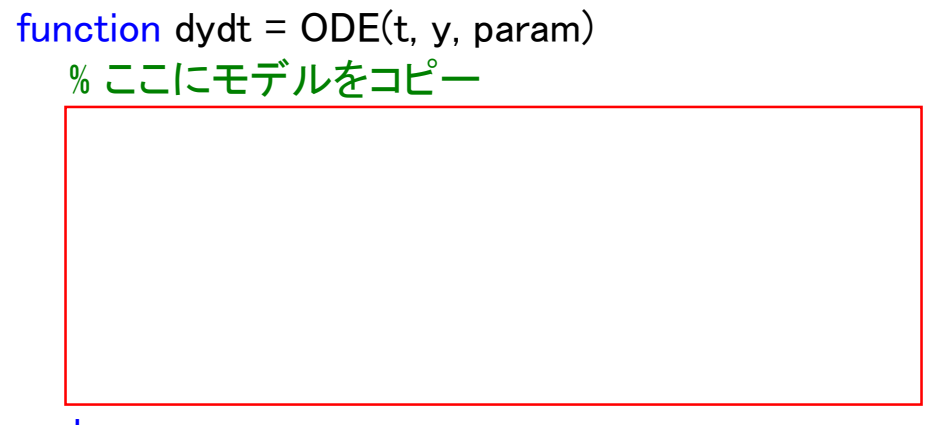

end

# 注意点・補足事項

- 1次元空間の探索 は,しらみつぶしにやるより効率 的な方法がある.⇒ 黄金比探索法など.
- 手元のデータを最もよく再現できるパラメータが, 最 もよいパラメータとは限らない.(なぜか?)
- 今回は,どのデータにどのモデルを使うかは予めわ かっていた. しかし. 現実問題としては. そのような ことは、文献などからその系について事前に信頼性 の高い情報がある場合に限られる.データからモデ ルを決めるには,統計的モデル選択規準がある.

# 実行結果の例

回数:**n=10,** 世代数:**numGeneration=200**などとして,実行.

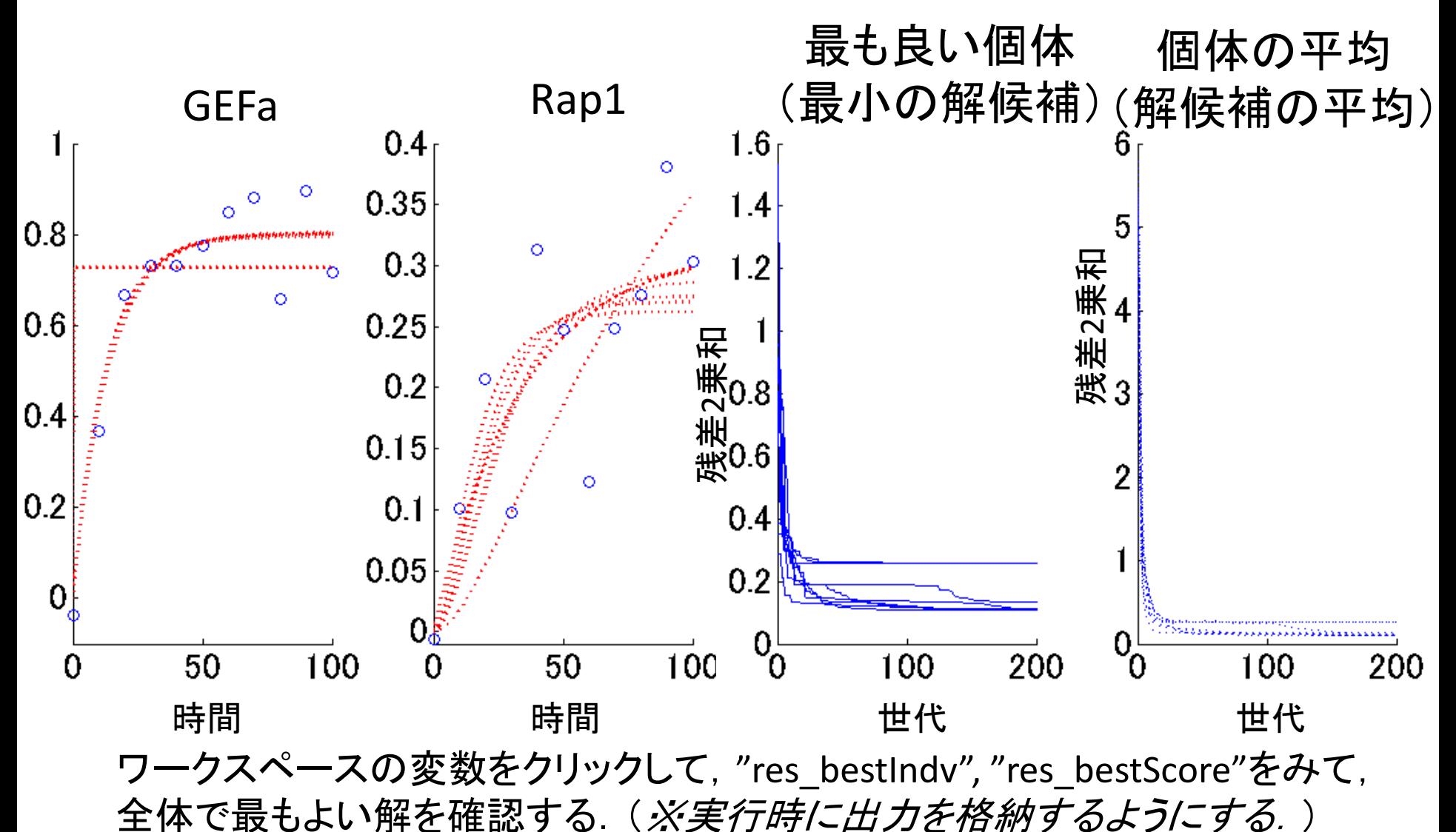

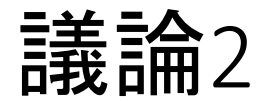

- パラメータはどれくらい合っていたか?
- 実行ごとに,結果が異なるのはなぜか?
- EPで, 残差2乗和が変化しなくなったら, 計算 をやめてもよいか?
- パラメータの数の増加に対して,解を探索す べき対象となる領域は,どのように増える か?
- そもそも, なぜEPを使うのか?

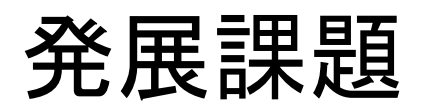

# 発展課題1

- RasモデルでRap1データをfitしてみる
	- Rap1モデルとRasモデルの関係は,どうなってい るか?
	- Rap1モデルでRap1データをfitした結果と,Rasモ デルでRap1データをfitした結果を比べて,どのよ うな違いがあるか?
	- ノイズのある有限データから,RasモデルとRap1モ デルを判別するにはどうすればよいか?

# 発展問題2

• Rap1モデル, RasモデルのODEを手 で解いて, 解析解を求める.

発展問題3:オイラー法

(特に時間が余った人向け,本編とは直接関係ない問題です.)

#### ☆ODEを数値的に解く非常に簡単な方法:

$$
\frac{dx}{dt} = f(x,t) \approx \frac{x_{n+1} - x_n}{h}
$$

 $x_{n+1} \approx x_n + hf(x_n, t_n)$ と近似して,

を計算する解法があり,オイラー法と呼ばれている.

#### オイラー法を実装して,1次反応モデルなど の簡単なODEを解いてみる.

※数値解法には様々な手法があり,問題に応じて適切な数値解法を用いる必要があ る.オイラー法はODEの数値解法の初歩を学ぶためには有用だが,実用性は高くない.